# **sqlite-utils documentation**

*Release 3.4.1*

**Simon Willison**

**Feb 06, 2021**

## **Contents**

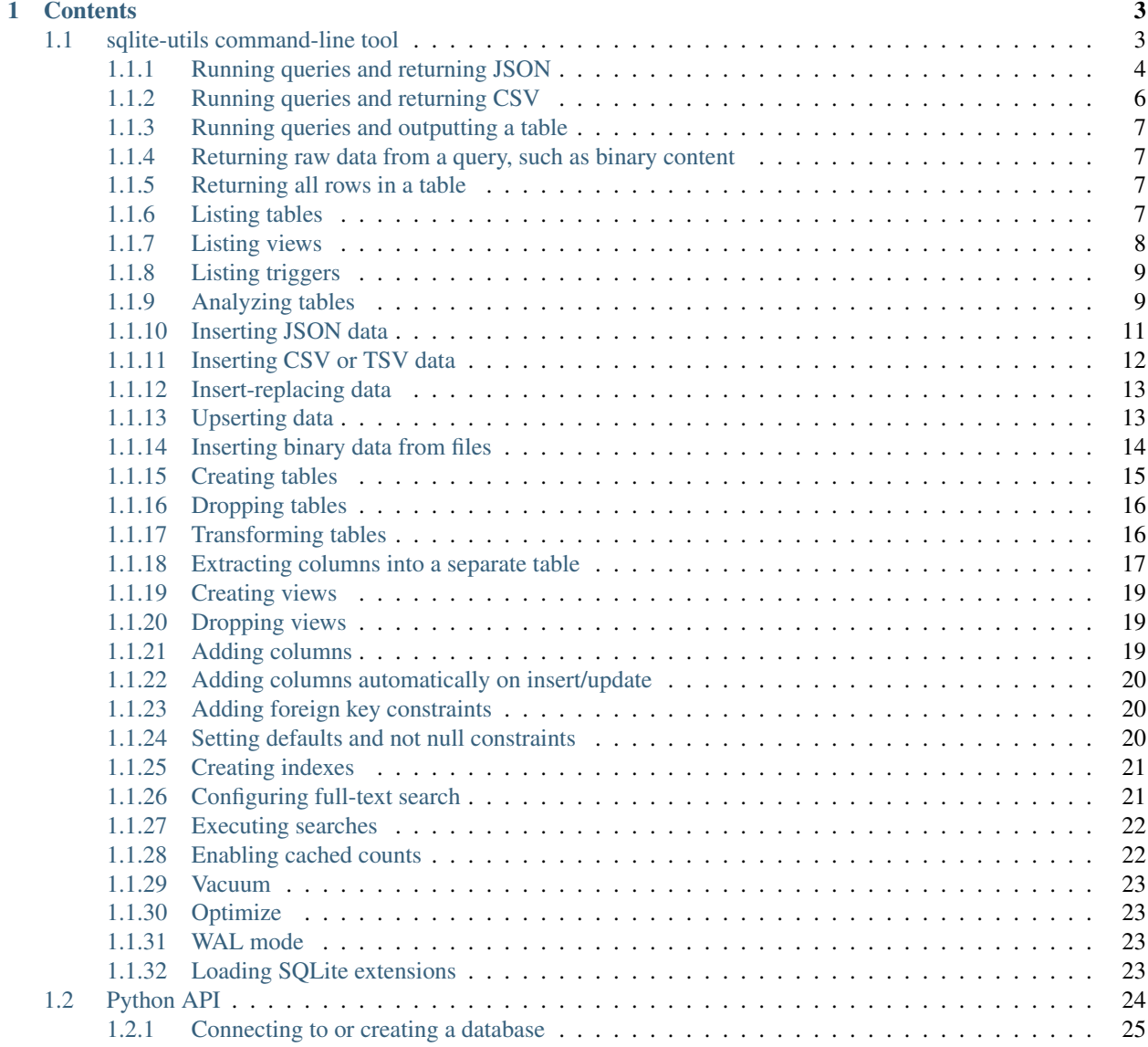

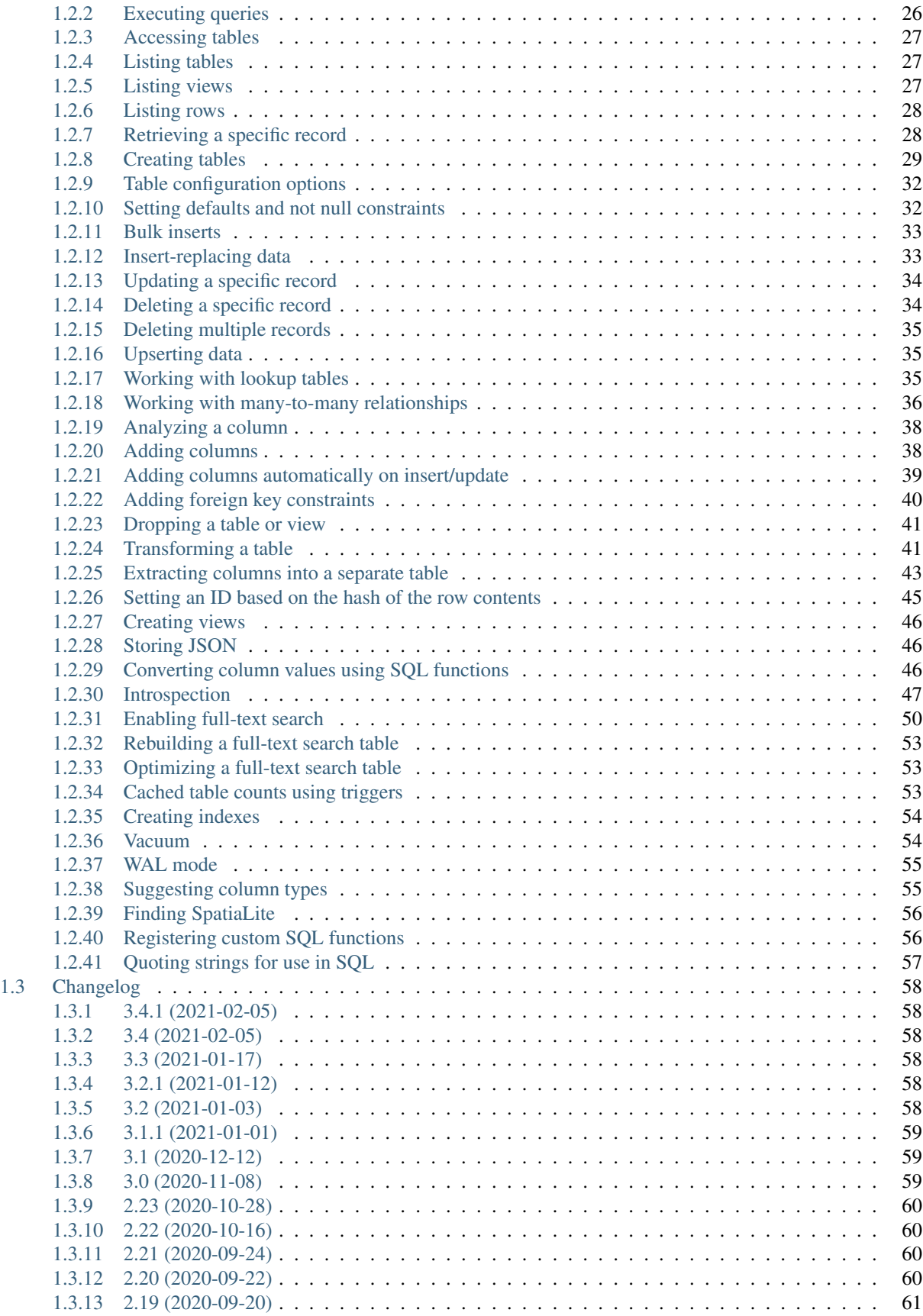

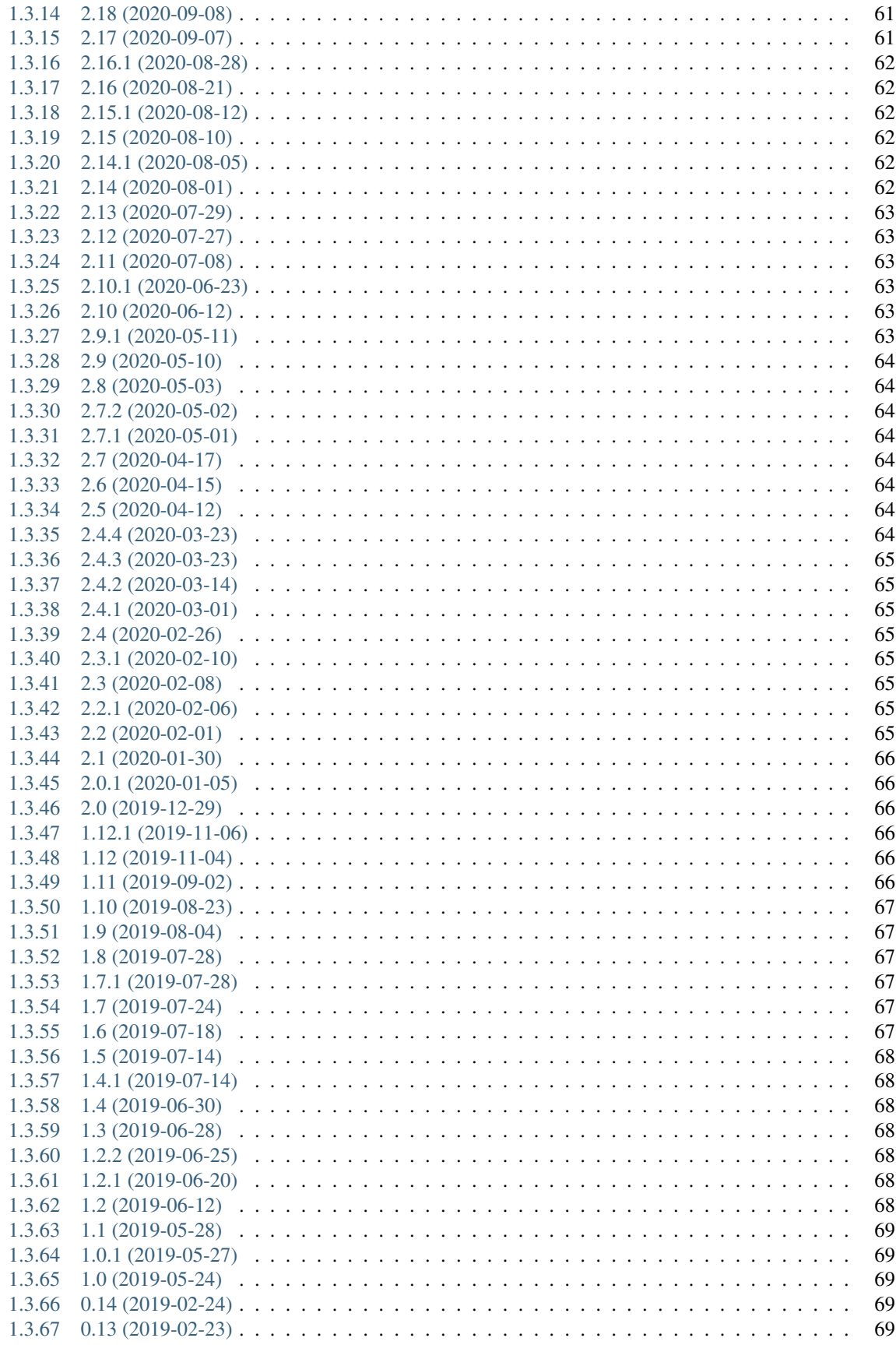

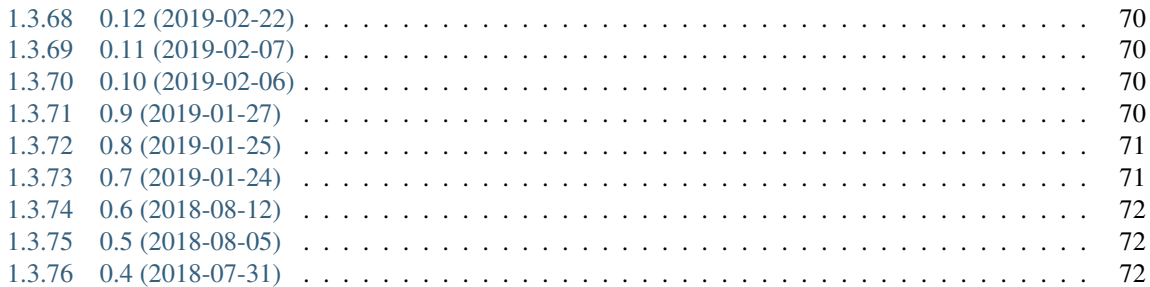

*Python utility functions for manipulating SQLite databases*

This library and command-line utility helps create SQLite databases from an existing collection of data.

Most of the functionality is available as either a Python API or through the sqlite-utils command-line tool.

sqlite-utils is not intended to be a full ORM: the focus is utility helpers to make creating the initial database and populating it with data as productive as possible.

It is designed as a useful complement to [Datasette.](https://datasette.io/)

## CHAPTER 1

### **Contents**

## <span id="page-8-1"></span><span id="page-8-0"></span>**1.1 sqlite-utils command-line tool**

The sqlite-utils command-line tool can be used to manipulate SQLite databases in a number of different ways.

- *[Running queries and returning JSON](#page-9-0)*
	- *[Nested JSON values](#page-11-1)*
- *[Running queries and returning CSV](#page-11-0)*
- *[Running queries and outputting a table](#page-12-0)*
- *[Returning raw data from a query, such as binary content](#page-12-1)*
- *[Returning all rows in a table](#page-12-2)*
- *[Listing tables](#page-12-3)*
- *[Listing views](#page-13-0)*
- *[Listing triggers](#page-14-0)*
- *[Analyzing tables](#page-14-1)*
	- *[Saving the analyzed table details](#page-15-0)*
- *[Inserting JSON data](#page-16-0)*
- *[Inserting CSV or TSV data](#page-17-0)*
	- *[Alternative delimiters and quote characters](#page-18-2)*
- *[Insert-replacing data](#page-18-0)*
- *[Upserting data](#page-18-1)*
- *[Inserting binary data from files](#page-19-0)*
- *[Creating tables](#page-20-0)*
- *[Dropping tables](#page-21-0)*
- *[Transforming tables](#page-21-1)*
- *[Extracting columns into a separate table](#page-22-0)*
- *[Creating views](#page-24-0)*
- *[Dropping views](#page-24-1)*
- *[Adding columns](#page-24-2)*
- *[Adding columns automatically on insert/update](#page-25-0)*
- *[Adding foreign key constraints](#page-25-1)*
	- *[Adding multiple foreign keys at once](#page-25-3)*
	- *[Adding indexes for all foreign keys](#page-25-4)*
- *[Setting defaults and not null constraints](#page-25-2)*
- *[Creating indexes](#page-26-0)*
- *[Configuring full-text search](#page-26-1)*
- *[Executing searches](#page-27-0)*
- *[Enabling cached counts](#page-27-1)*
- *[Vacuum](#page-28-0)*
- *[Optimize](#page-28-1)*
- *[WAL mode](#page-28-2)*
- *[Loading SQLite extensions](#page-28-3)*

#### <span id="page-9-0"></span>**1.1.1 Running queries and returning JSON**

You can execute a SQL query against a database and get the results back as JSON like this:

```
$ sqlite-utils query dogs.db "select * from dogs"
[{"id": 1, "age": 4, "name": "Cleo"},
{"id": 2, "age": 2, "name": "Pancakes"}]
```
This is the default command for sqlite-utils, so you can instead use this:

\$ sqlite-utils dogs.db "select \* from dogs"

You can pass named parameters to the query using  $-p$ :

```
$ sqlite-utils query dogs.db "select :num * :num2" -p num 5 -p num2 6
[{":num * :num2": 30}]
```
Use  $--n1$  to get back newline-delimited JSON objects:

```
$ sqlite-utils dogs.db "select * from dogs" --nl
{"id": 1, "age": 4, "name": "Cleo"}
{"id": 2, "age": 2, "name": "Pancakes"}
```
You can use  $-\arctan x$  to request ararys instead of objects:

```
$ sqlite-utils dogs.db "select * from dogs" --arrays
[[1, 4, "Cleo"],
[2, 2, "Pancakes"]]
```
You can also combine  $-\arctan s$  and  $-\text{nl}$ :

```
$ sqlite-utils dogs.db "select * from dogs" --arrays --nl
[1, 4, "Cleo"]
[2, 2, "Pancakes"]
```
If you want to pretty-print the output further, you can pipe it through python -mjson.tool:

```
$ sqlite-utils dogs.db "select * from dogs" | python -mjson.tool
\lceil{
        "id": 1,
        "age": 4,
        "name": "Cleo"
    },
    {
        "id": 2,
        "age": 2,
        "name": "Pancakes"
    }
]
```
Binary strings are not valid JSON, so BLOB columns containing binary data will be returned as a JSON object containing base64 encoded data, that looks like this:

```
$ sqlite-utils dogs.db "select name, content from images" | python -mjson.tool
[
    {
        "name": "transparent.gif",
        "content": {
           "$base64": true,
            "encoded": "R0lGODlhAQABAIAAAAAAAP///yH5BAEAAAAALAAAAAABAAEAAAIBRAA7"
        }
    }
]
```
If you execute an UPDATE, INSERT or DELETE query the comand will return the number of affected rows:

```
$ sqlite-utils dogs.db "update dogs set age = 5 where name = 'Cleo'"
[{"rows_affected": 1}]
```
You can run queries against a temporary in-memory database by passing : memory: as the filename:

```
$ sqlite-utils :memory: "select sqlite_version()"
[{"sqlite_version()": "3.29.0"}]
```
You can load SQLite extension modules using the *–load-extension* option:

```
$ sqlite-utils :memory: "select spatialite_version()" --load-extension=/usr/local/lib/
˓→mod_spatialite.dylib
[{"spatialite_version()": "4.3.0a"}]
```
#### <span id="page-11-1"></span>**Nested JSON values**

If one of your columns contains JSON, by default it will be returned as an escaped string:

```
$ sqlite-utils dogs.db "select * from dogs" | python -mjson.tool
\lceil{
        "id": 1,
        "name": "Cleo",
        "friends": "[{\"name\": \"Pancakes\"}, {\"name\": \"Bailey\"}]"
    }
]
```
You can use the  $-\text{-}$  json-cols option to automatically detect these JSON columns and output them as nested JSON data:

```
$ sqlite-utils dogs.db "select * from dogs" --json-cols | python -mjson.tool
[
    {
        "id": 1,
        "name": "Cleo",
        "friends": [
            {
                 "name": "Pancakes"
            },
            {
                "name": "Bailey"
            }
        ]
    }
-
```
#### <span id="page-11-0"></span>**1.1.2 Running queries and returning CSV**

You can use the  $-\cos y$  option to return results as CSV:

```
$ sqlite-utils dogs.db "select * from dogs" --csv
id, age, name
1,4,Cleo
2,2,Pancakes
```
This will default to including the column names as a header row. To exclude the headers, use  $-$ no-headers:

```
$ sqlite-utils dogs.db "select * from dogs" --csv --no-headers
1,4,Cleo
2,2,Pancakes
```
Use  $-\text{tsv}$  instead of  $-\text{csv}$  to get back tab-separated values:

```
$ sqlite-utils dogs.db "select * from dogs" --tsv
id age name
1 4 Cleo
2 2 Pancakes
```
#### <span id="page-12-0"></span>**1.1.3 Running queries and outputting a table**

You can use the  $-\text{table}$  option (or  $-\text{t}$  shortcut) to output query results as a table:

```
$ sqlite-utils dogs.db "select * from dogs" --table
 id age name
    ---- ----- --------
  1 4 Cleo
  2 2 Pancakes
```
You can use the  $--$ fmt option to specify different table formats, for example rst for reStructuredText:

```
$ sqlite-utils dogs.db "select * from dogs" --table --fmt rst
==== ===== ========
 id age name
==== ===== ========
  1 4 Cleo
  2 2 Pancakes
==== ===== ========
```
For a full list of table format options, run sqlite-utils query --help.

#### <span id="page-12-1"></span>**1.1.4 Returning raw data from a query, such as binary content**

If your table contains binary data in a BLOB you can use the  $-\text{raw}$  option to output specific columns directly to standard out.

For example, to retrieve a binary image from a BLOB column and store it in a file you can use the following:

```
$ sqlite-utils photos.db "select contents from photos where id=1" --raw > myphoto.jpg
```
#### <span id="page-12-2"></span>**1.1.5 Returning all rows in a table**

You can return every row in a specified table using the rows command:

```
$ sqlite-utils rows dogs.db dogs
[{"id": 1, "age": 4, "name": "Cleo"},
{"id": 2, "age": 2, "name": "Pancakes"}]
```
This command accepts the same output options as  $query - so you can pass  $-n1, -cosy, -itsy, -no -headers,$$  $-$ table and  $-$ fmt.

You can use the  $-c$  option to specify a subset of columns to return:

```
$ sqlite-utils rows dogs.db dogs -c age -c name
[{"age": 4, "name": "Cleo"},
{"age": 2, "name": "Pancakes"}]
```
#### <span id="page-12-3"></span>**1.1.6 Listing tables**

You can list the names of tables in a database using the  $t$  ables command:

```
$ sqlite-utils tables mydb.db
[{"table": "dogs"},
 {"table": "cats"},
 {"table": "chickens"}]
```
You can output this list in CSV using the  $-\cos v$  or  $-\cos v$  options:

```
$ sqlite-utils tables mydb.db --csv --no-headers
dogs
cats
chickens
```
If you just want to see the FTS4 tables, you can use  $-\text{fts4}$  (or  $-\text{fts5}$  for FTS5 tables):

```
$ sqlite-utils tables docs.db --fts4
[{"table": "docs_fts"}]
```
Use  $--$ counts to include a count of the number of rows in each table:

```
$ sqlite-utils tables mydb.db --counts
[{"table": "dogs", "count": 12},
{"table": "cats", "count": 332},
{"table": "chickens", "count": 9}]
```
Use  $--colums$  to include a list of columns in each table:

```
$ sqlite-utils tables dogs.db --counts --columns
[{"table": "Gosh", "count": 0, "columns": ["c1", "c2", "c3"]},
{"table": "Gosh2", "count": 0, "columns": ["c1", "c2", "c3"]},
{"table": "dogs", "count": 2, "columns": ["id", "age", "name"]}]
```
Use --schema to include the schema of each table:

```
$ sqlite-utils tables dogs.db --schema --table
table schema
------- -----------------------------------------------
Gosh CREATE TABLE Gosh (c1 text, c2 text, c3 text)
Gosh2 CREATE TABLE Gosh2 (c1 text, c2 text, c3 text)
dogs CREATE TABLE [dogs] (
          [id] INTEGER,
          [age] INTEGER,
          [name] TEXT)
```
The  $--n1$ ,  $--csv$ ,  $-$ tsv and  $-$ table options are all available.

#### <span id="page-13-0"></span>**1.1.7 Listing views**

The views command shows any views defined in the database:

```
$ sqlite-utils views sf-trees.db --table --counts --columns --schema
view count columns schema
--------- ------- -------------------- --------------------------------------------
˓→------------------
demo_view 189144 ['qSpecies'] CREATE VIEW demo_view AS select qSpecies
˓→from Street_Tree_List
hello 1 ['sqlite_version()'] CREATE VIEW hello as select sqlite_version()
```
It takes the same options as the tables command:

- --columns
- $--$ schema
- --counts
- $\bullet$   $--nl$
- $\bullet$   $--csv$
- $\bullet$   $--tsv$
- --table

#### <span id="page-14-0"></span>**1.1.8 Listing triggers**

The triggers command shows any triggers configured for the database:

```
$ sqlite-utils triggers global-power-plants.db --table
name table sql
--------------- --------- ----------------------------------------------------------
˓→-------
plants_insert plants CREATE TRIGGER [plants_insert] AFTER INSERT ON [plants]
                          BEGIN
                              INSERT OR REPLACE INTO [_counts]
                              VALUES (
                                'plants',
                                COALESCE(
                                  (SELECT count FROM [_counts] WHERE [table] =
˓→'plants'),
                                0
                                ) + 1);
                          END
```
It defaults to showing triggers for all tables. To see triggers for one or more specific tables pass their names as arguments:

\$ sqlite-utils triggers global-power-plants.db plants

The command takes the same format options as the tables and views commands.

#### <span id="page-14-1"></span>**1.1.9 Analyzing tables**

When working with a new database it can be useful to get an idea of the shape of the data. The sqlite-utils analyze-tables command inspects specified tables (or all tables) and calculates some useful details about each of the columns in those tables.

To inspect the tags table in the github.db database, run the following:

```
$ sqlite-utils analyze-tables github.db tags
tags.repo: (1/3)
  Total rows: 261
  Null rows: 0
  Blank rows: 0
```
(continues on next page)

(continued from previous page)

```
Distinct values: 14
 Most common:
   88: 107914493
   75: 140912432
    27: 206156866
 Least common:
   1: 209590345
    2: 206649770
    2: 303218369
tags.name: (2/3)
  Total rows: 261
 Null rows: 0
 Blank rows: 0
  Distinct values: 175
 Most common:
   10: 0.2
    9: 0.1
   7: 0.3
  Least common:
   1: 0.1.1
   1: 0.11.1
    1: 0.1a2
tags.sha: (3/3)
  Total rows: 261
  Null rows: 0
  Blank rows: 0
  Distinct values: 261
```
For each column this tool displays the number of null rows, the number of blank rows (rows that contain an empty string), the number of distinct values and, for columns that are not entirely distinct, the most common and least common values.

If you do not specify any tables every table in the database will be analyzed:

```
$ sqlite-utils analyze-tables github.db
```
If you wish to analyze one or more specific columns, use the  $-c$  option:

```
$ sqlite-utils analyze-tables github.db tags -c sha
```
#### <span id="page-15-0"></span>**Saving the analyzed table details**

analyze-tables can take quite a while to run for large database files. You can save the results of the analysis to a database table called \_analyze\_tables\_ using the --save option:

```
$ sqlite-utils analyze-tables github.db --save
```
The \_analyze\_tables\_ table has the following schema:

```
CREATE TABLE [_analyze_tables_] (
   [table] TEXT,
   [column] TEXT,
   [total_rows] INTEGER,
   [num_null] INTEGER,
   [num_blank] INTEGER,
    [num_distinct] INTEGER,
    [most_common] TEXT,
    [least_common] TEXT,
   PRIMARY KEY ([table], [column])
);
```
#### <span id="page-16-0"></span>**1.1.10 Inserting JSON data**

If you have data as JSON, you can use sqlite-utils insert tablename to insert it into a database. The table will be created with the correct (automatically detected) columns if it does not already exist.

You can pass in a single JSON object or a list of JSON objects, either as a filename or piped directly to standard-in (by using  $-$  as the filename).

Here's the simplest possible example:

\$ echo '{"name": "Cleo", "age": 4}' | sqlite-utils insert dogs.db dogs -

To specify a column as the primary key, use  $-\text{pk}=c$ olumn\_name.

To create a compound primary key across more than one column, use  $-\gamma k$  multiple times.

If you feed it a JSON list it will insert multiple records. For example, if dogs.json looks like this:

```
\mathbb{I}{
         "id": 1,
        "name": "Cleo",
         "age": 4
    },
    {
        "id": 2,
         "name": "Pancakes",
         "age": 2
    },
    {
        "id": 3,
        "name": "Toby",
        "age": 6
    }
]
```
You can insert binary data into a BLOB column by first encoding it using base64 and then structuring it like this:

```
"name": "transparent.gif",
```
(continues on next page)

 $\lceil$ 

{

]

(continued from previous page)

```
"content": {
        "$base64": true,
        "encoded": "R0lGODlhAQABAIAAAAAAAP///yH5BAEAAAAALAAAAAABAAEAAAIBRAA7"
    }
}
```
You can import all three records into an automatically created dogs table and set the id column as the primary key like so:

\$ sqlite-utils insert dogs.db dogs dogs.json --pk=id

You can skip inserting any records that have a primary key that already exists using  $-\text{i}$ gnore:

\$ sqlite-utils insert dogs.db dogs dogs.json --ignore

You can delete all the existing rows in the table before inserting the new records using  $-\tau$  runcate:

\$ sqlite-utils insert dogs.db dogs dogs.json --truncate

You can also import newline-delimited JSON using the  $-{\rm n}1$  option. Since [Datasette](https://datasette.io/) can export newline-delimited JSON, you can combine the two tools like so:

```
$ curl -L "https://latest.datasette.io/fixtures/facetable.json?_shape=array&_nl=on" \
    | sqlite-utils insert nl-demo.db facetable - --pk=id --nl
```
This also means you pipe sqlite-utils together to easily create a new SQLite database file containing the results of a SQL query against another database:

```
$ sqlite-utils sf-trees.db \
    "select TreeID, qAddress, Latitude, Longitude from Street_Tree_List" --nl \
  | sqlite-utils insert saved.db trees - --nl
# This creates saved.db with a single table called trees:
$ sqlite-utils saved.db "select * from trees limit 5" --csv
TreeID, qAddress, Latitude, Longitude
141565,501X Baker St,37.7759676911831,-122.441396661871
232565,940 Elizabeth St,37.7517102172731,-122.441498017841
119263,495X Lakeshore Dr,,
207368,920 Kirkham St,37.760210314285,-122.47073935813
188702,1501 Evans Ave,37.7422086702947,-122.387293152263
```
#### <span id="page-17-0"></span>**1.1.11 Inserting CSV or TSV data**

If your data is in CSV format, you can insert it using the  $-\cos \theta$  option:

\$ sqlite-utils insert dogs.db dogs docs.csv --csv

For tab-delimited data, use  $-\text{tsv}$ :

\$ sqlite-utils insert dogs.db dogs dogs.tsv --tsv

Data is expected to be encoded as Unicode UTF-8. If your data is an another character encoding you can specify it using the --encoding option:

\$ sqlite-utils insert dogs.db dogs dogs.tsv --tsv --encoding=latin-1

A progress bar is displayed when inserting data from a file. You can hide the progress bar using the  $--$ silent option.

#### <span id="page-18-2"></span>**Alternative delimiters and quote characters**

If your file uses a delimiter other than , or a quote character other than " you can specify them using the --delimiter and --quotechar options.

Here's a CSV file that uses ; for delimiters and the | symbol for quote characters:

```
name;description
Cleo; | Very fine; a friendly dog |
Pancakes;A local corgi
```
You can import that using:

```
$ sqlite-utils insert dogs.db dogs dogs.csv --delimiter=";" --quotechar="|"
```
Passing either --delimiter and --quotechar implies --csv, so you can omit that option.

#### <span id="page-18-0"></span>**1.1.12 Insert-replacing data**

Insert-replacing works exactly like inserting, with the exception that if your data has a primary key that matches an already existing record that record will be replaced with the new data.

After running the above dogs. json example, try running this:

```
$ echo '{"id": 2, "name": "Pancakes", "age": 3}' | \
    sqlite-utils insert dogs.db dogs - --pk=id --replace
```
This will replace the record for id=2 (Pancakes) with a new record with an updated age.

#### <span id="page-18-1"></span>**1.1.13 Upserting data**

Upserting is update-or-insert. If a row exists with the specified primary key the provided columns will be updated. If no row exists that row will be created.

Unlike insert --replace, an upsert will ignore any column values that exist but are not present in the upsert document.

For example:

```
$ echo '{"id": 2, "age": 4}' | \
   sqlite-utils upsert dogs.db dogs - --pk=id
```
This will update the dog with id=2 to have an age of 4, creating a new record (with a null name) if one does not exist. If a row DOES exist the name will be left as-is.

The command will fail if you reference columns that do not exist on the table. To automatically create missing columns, use the --alter option.

Note: upsert in sqlite-utils 1.x worked like insert ... --replace does in 2.x. See [issue #66](https://github.com/simonw/sqlite-utils/issues/66) for details of this change.

#### <span id="page-19-0"></span>**1.1.14 Inserting binary data from files**

SQLite BLOB columns can be used to store binary content. It can be useful to insert the contents of files into a SQLite table.

The insert-files command can be used to insert the content of files, along with their metadata.

Here's an example that inserts all of the GIF files in the current directory into a  $\text{gif } s$ .db database, placing the file contents in an images table:

```
$ sqlite-utils insert-files gifs.db images *.gif
```
You can also pass one or more directories, in which case every file in those directories will be added recursively:

```
$ sqlite-utils insert-files gifs.db images path/to/my-gifs
```
By default this command will create a table with the following schema:

```
CREATE TABLE [images] (
    [path] TEXT PRIMARY KEY,
    [content] BLOB,
    [size] INTEGER
);
```
You can customize the schema using one or more  $-c$  options. For a table schema that includes just the path, MD5 hash and last modification time of the file, you would use this:

\$ sqlite-utils insert-files gifs.db images \*.gif -c path -c md5 -c mtime --pk=path

This will result in the following schema:

```
CREATE TABLE [images] (
    [path] TEXT PRIMARY KEY,
    [md5] TEXT,
    [mtime] FLOAT
);
```
You can change the name of one of these columns using  $a - c$  colname: coldef parameter. To rename the mtime column to last\_modified you would use this:

```
$ sqlite-utils insert-files gifs.db images *.gif \
   -c path -c md5 -c last_modified:mtime --pk=path
```
You can pass  $-\text{replace}$  or  $-\text{upper}$  to indicate what should happen if you try to insert a file with an existing primary key. Pass --alter to cause any missing columns to be added to the table.

The full list of column definitions you can use is as follows:

**name** The name of the file, e.g. cleo.jpg

**path** The path to the file relative to the root folder, e.g. pictures/cleo.jpg

**fullpath** The fully resolved path to the image, e.g. /home/simonw/pictures/cleo.jpg

**sha256** The SHA256 hash of the file contents

**md5** The MD5 hash of the file contents

**mode** The permission bits of the file, as an integer - you may want to convert this to octal

**content** The binary file contents, which will be stored as a BLOB

**mtime** The modification time of the file, as floating point seconds since the Unix epoch

**ctime** The creation time of the file, as floating point seconds since the Unix epoch

**mtime\_int** The modification time as an integer rather than a float

**ctime\_int** The creation time as an integer rather than a float

**mtime** iso The modification time as an ISO timestamp, e.g.  $2020-07-27T04:24:06.654246$ 

**ctime\_iso** The creation time is an ISO timestamp

**size** The integer size of the file in bytes

You can insert data piped from standard input like this:

cat dog.jpg | sqlite-utils insert-files dogs.db pics - --name=dog.jpg

The  $-$  argument indicates data should be read from standard input. The string passed using the  $-$ -name option will be used for the file name and path values.

When inserting data from standard input only the following column definitions are supported: name, path, content, sha256, md5 and size.

#### <span id="page-20-0"></span>**1.1.15 Creating tables**

Most of the time creating tables by inserting example data is the quickest approach. If you need to create an empty table in advance of inserting data you can do so using the create-table command:

\$ sqlite-utils create-table mydb.db mytable id integer name text --pk=id

This will create a table called mytable with two columns - an integer id column and a text name column. It will set the id column to be the primary key.

You can pass as many column-name column-type pairs as you like. Valid types are integer, text, float and blob.

You can specify columns that should be NOT NULL using  $--$ not $--$ null colname. You can specify default values for columns using --default colname defaultvalue.

```
$ sqlite-utils create-table mydb.db mytable \
   id integer \
   name text \
   age integer \
   is_good integer \
   --not-null name \
    --not-null age \
    --default is_good 1 \
    --pk=id
$ sqlite-utils tables mydb.db --schema -t
table schema
------- --------------------------------
mytable CREATE TABLE [mytable] (
            [id] INTEGER PRIMARY KEY,
            [name] TEXT NOT NULL,
            [age] INTEGER NOT NULL,
            [is_good] INTEGER DEFAULT '1'
        )
```
You can specify foreign key relationships between the tables you are creating using  $-\text{fk}$  colname othertable othercolumn:

```
$ sqlite-utils create-table books.db authors \
    id integer \
    name text \
    --pk=id
$ sqlite-utils create-table books.db books \
   id integer \
   title text \
    author_id integer \
    -\text{pk}=id \ \ \backslash--fk author_id authors id
$ sqlite-utils tables books.db --schema -t
table schema
------- -------------------------------------------------
authors CREATE TABLE [authors] (
            [id] INTEGER PRIMARY KEY,
            [name] TEXT
         )
books CREATE TABLE [books] (
            [id] INTEGER PRIMARY KEY,
            [title] TEXT,
            [author_id] INTEGER REFERENCES [authors]([id])
         )
```
If a table with the same name already exists, you will get an error. You can choose to silently ignore this error with  $-$ ignore, or you can replace the existing table with a new, empty table using  $-$ replace.

#### <span id="page-21-0"></span>**1.1.16 Dropping tables**

You can drop a table using the drop-table command:

```
$ sqlite-utils drop-table mydb.db mytable
```
#### <span id="page-21-1"></span>**1.1.17 Transforming tables**

The transform command allows you to apply complex transformations to a table that cannot be implemented using a regular SQLite ALTER TABLE command. See *[Transforming a table](#page-46-1)* for details of how this works.

```
$ sqlite-utils transform mydb.db mytable \
    --drop column1 \
    --rename column2 column renamed
```
Every option for this table (with the exception of  $-\text{pk-none}$ ) can be specified multiple times. The options are as follows:

**--type column-name new-type** Change the type of the specified column. Valid types are integer, text, float, blob.

**--drop column-name** Drop the specified column.

**--rename column-name new-name** Rename this column to a new name.

- **--column-order column** Use this multiple times to specify a new order for your columns. -o shortcut is also available.
- **--not-null column-name** Set this column as NOT NULL.
- **--not-null-false column-name** For a column that is currently set as NOT NULL, remove the NOT NULL.
- **--pk column-name** Change the primary key column for this table. Pass --pk multiple times if you want to create a compound primary key.
- **--pk-none** Remove the primary key from this table, turning it into a rowid table.
- **--default column-name value** Set the default value of this column.
- **--default-none column** Remove the default value for this column.

**--drop-foreign-key column** Drop the specified foreign key.

If you want to see the SQL that will be executed to make the change without actually executing it, add the  $-\text{sq}1$ flag. For example:

```
$ sqlite-utils transform fixtures.db roadside_attractions \
    --rename pk id \
    --default name Untitled \
    --column-order id \
    --column-order longitude \
    --column-order latitude \
    --drop address \
   --\text{sal}CREATE TABLE [roadside_attractions_new_4033a60276b9] (
  [id] INTEGER PRIMARY KEY,
   [longitude] FLOAT,
   [latitude] FLOAT,
   [name] TEXT DEFAULT 'Untitled'
);
INSERT INTO [roadside_attractions_new_4033a60276b9] ([longitude], [latitude], [id],
ightharpoonup[name])
  SELECT [longitude], [latitude], [pk], [name] FROM [roadside_attractions];
DROP TABLE [roadside attractions];
ALTER TABLE [roadside_attractions_new_4033a60276b9] RENAME TO [roadside_attractions];
```
#### <span id="page-22-0"></span>**1.1.18 Extracting columns into a separate table**

The sqlite-utils extract command can be used to extract specified columns into a separate table.

Take a look at the Python API documentation for *[Extracting columns into a separate table](#page-48-0)* for a detailed description of how this works, including examples of table schemas before and after running an extraction operation.

The command takes a database, table and one or more columns that should be extracted. To extract the species column from the trees table you would run:

\$ sqlite-utils extract my.db trees species

This would produce the following schema:

```
CREATE TABLE "trees" (
    [id] INTEGER PRIMARY KEY,
    [TreeAddress] TEXT,
    [species_id] INTEGER,
```
(continues on next page)

(continued from previous page)

```
FOREIGN KEY(species_id) REFERENCES species(id)
)
CREATE TABLE [species] (
    [id] INTEGER PRIMARY KEY,
    [species] TEXT
)
```
The command takes the following options:

- **--table TEXT** The name of the lookup to extract columns to. This defaults to using the name of the columns that are being extracted.
- **--fk-column TEXT** The name of the foreign key column to add to the table. Defaults to columnname\_id.

**--rename <TEXT TEXT>** Use this option to rename the columns created in the new lookup table.

**--silent** Don't display the progress bar.

Here's a more complex example that makes use of these options. It converts [this CSV file](https://github.com/wri/global-power-plant-database/blob/232a666653e14d803ab02717efc01cdd437e7601/output_database/global_power_plant_database.csv) full of global power plants into SQLite, then extracts the country and country\_long columns into a separate countries table:

```
wget 'https://github.com/wri/global-power-plant-database/blob/232a6666/output_
˓→database/global_power_plant_database.csv?raw=true'
sqlite-utils insert global.db power_plants \
    'global_power_plant_database.csv?raw=true' --csv
# Extract those columns:
sqlite-utils extract global.db power_plants country country_long \
    --table countries \
    --fk-column country_id \
    --rename country long name
```
After running the above, the command sqlite3 global.db .schema reveals the following schema:

```
CREATE TABLE [countries] (
    [id] INTEGER PRIMARY KEY,
    [country] TEXT,
    [name] TEXT
);
CREATE UNIQUE INDEX [idx_countries_country_name]
   ON [countries] ([country], [name]);
CREATE TABLE IF NOT EXISTS "power_plants" (
    [rowid] INTEGER PRIMARY KEY,
    [country_id] INTEGER,
    [name] TEXT,
    [gppd_idnr] TEXT,
    [capacity_mw] TEXT,
    [latitude] TEXT,
    [longitude] TEXT,
    [primary_fuel] TEXT,
    [other_fuel1] TEXT,
    [other_fuel2] TEXT,
    [other_fuel3] TEXT,
    [commissioning_year] TEXT,
    [owner] TEXT,
    [source] TEXT,
    [url] TEXT,
    [geolocation_source] TEXT,
```
(continues on next page)

(continued from previous page)

```
[wepp_id] TEXT,
    [year_of_capacity_data] TEXT,
    [generation_gwh_2013] TEXT,
    [generation_gwh_2014] TEXT,
    [generation_gwh_2015] TEXT,
    [generation_gwh_2016] TEXT,
    [generation_gwh_2017] TEXT,
    [generation_data_source] TEXT,
    [estimated_generation_gwh] TEXT,
   FOREIGN KEY(country_id) REFERENCES countries(id)
);
```
#### <span id="page-24-0"></span>**1.1.19 Creating views**

You can create a view using the create-view command:

```
$ sqlite-utils create-view mydb.db version "select sqlite_version()"
$ sqlite-utils mydb.db "select * from version"
[{"sqlite_version()": "3.31.1"}]
```
Use  $-\text{replace}$  to replace an existing view of the same name, and  $-\text{ignore}$  to do nothing if a view already exists.

#### <span id="page-24-1"></span>**1.1.20 Dropping views**

You can drop a view using the drop-view command:

```
$ sqlite-utils drop-view myview
```
#### <span id="page-24-2"></span>**1.1.21 Adding columns**

You can add a column using the add-column command:

```
$ sqlite-utils add-column mydb.db mytable nameofcolumn text
```
The last argument here is the type of the column to be created. You can use one of  $text{text, interest, index}$  or blob. If you leave it off, text will be used.

You can add a column that is a foreign key reference to another table using the  $-\text{f}k$  option:

\$ sqlite-utils add-column mydb.db dogs species\_id --fk species

This will automatically detect the name of the primary key on the species table and use that (and its type) for the new column.

You can explicitly specify the column you wish to reference using  $-\text{fk}-\text{col}$ :

\$ sqlite-utils add-column mydb.db dogs species\_id --fk species --fk-col ref

You can set a NOT NULL DEFAULT 'x' constraint on the new column using --not-null-default:

\$ sqlite-utils add-column mydb.db dogs friends\_count integer --not-null-default 0

#### <span id="page-25-0"></span>**1.1.22 Adding columns automatically on insert/update**

You can use the  $--$ alter option to automatically add new columns if the data you are inserting or upserting is of a different shape:

\$ sqlite-utils insert dogs.db dogs new-dogs.json --pk=id --alter

#### <span id="page-25-1"></span>**1.1.23 Adding foreign key constraints**

The add-foreign-key command can be used to add new foreign key references to an existing table - something which SQLite's ALTER TABLE command does not support.

To add a foreign key constraint pointing the books.author\_id column to authors.id in another table, do this:

\$ sqlite-utils add-foreign-key books.db books author\_id authors id

If you omit the other table and other column references sqlite-utils will attempt to guess them - so the above example could instead look like this:

\$ sqlite-utils add-foreign-key books.db books author\_id

Add  $-\text{i}$  gnore to ignore an existing foreign key (as opposed to returning an error):

\$ sqlite-utils add-foreign-key books.db books author\_id --ignore

See *[Adding foreign key constraints](#page-45-0)* in the Python API documentation for further details, including how the automatic table guessing mechanism works.

#### <span id="page-25-3"></span>**Adding multiple foreign keys at once**

Adding a foreign key requires a VACUUM. On large databases this can be an expensive operation, so if you are adding multiple foreign keys you can combine them into one operation (and hence one VACUUM) using add-foreign-keys:

```
$ sqlite-utils add-foreign-keys books.db \
   books author id authors id \backslashauthors country_id countries id
```
When you are using this command each foreign key needs to be defined in full, as four arguments - the table, column, other table and other column.

#### <span id="page-25-4"></span>**Adding indexes for all foreign keys**

If you want to ensure that every foreign key column in your database has a corresponding index, you can do so like this:

\$ sqlite-utils index-foreign-keys books.db

#### <span id="page-25-2"></span>**1.1.24 Setting defaults and not null constraints**

You can use the  $--$ not-null and  $--$ default options (to both insert and upsert) to specify columns that should be NOT NULL or to set database defaults for one or more specific columns:

```
$ sqlite-utils insert dogs.db dogs_with_scores dogs-with-scores.json \
   --not-null=age \
   --not-null=name \
   -default age 2 \
   --default score 5
```
#### <span id="page-26-0"></span>**1.1.25 Creating indexes**

You can add an index to an existing table using the create-index command:

```
$ sqlite-utils create-index mydb.db mytable col1 [col2...]
```
This can be used to create indexes against a single column or multiple columns.

The name of the index will be automatically derived from the table and columns. To specify a different name, use --name=name\_of\_index.

Use the  $-$ unique option to create a unique index.

Use  $-\text{i}$  f-not-exists to avoid attempting to create the index if one with that name already exists.

#### <span id="page-26-1"></span>**1.1.26 Configuring full-text search**

You can enable SQLite full-text search on a table and a set of columns like this:

\$ sqlite-utils enable-fts mydb.db documents title summary

This will use SQLite's FTS5 module by default. Use  $-\text{fts4}$  if you want to use FTS4:

\$ sqlite-utils enable-fts mydb.db documents title summary --fts4

The enable-fts command will populate the new index with all existing documents. If you later add more documents you will need to use populate-fts to cause them to be indexed as well:

\$ sqlite-utils populate-fts mydb.db documents title summary

A better solution here is to use database triggers. You can set up database triggers to automatically update the full-text index using the --create-triggers option when you first run enable-fts:

\$ sqlite-utils enable-fts mydb.db documents title summary --create-triggers

To set a custom FTS tokenizer, e.g. to enable Porter stemming, use  $-\text{tokenize}=$ :

\$ sqlite-utils populate-fts mydb.db documents title summary --tokenize=porter

To remove the FTS tables and triggers you created, use disable-fts:

\$ sqlite-utils disable-fts mydb.db documents

To rebuild one or more FTS tables (see *[Rebuilding a full-text search table](#page-58-0)*), use rebuild-fts:

\$ sqlite-utils rebuild-fts mydb.db documents

You can rebuild every FTS table by running rebuild-fts without passing any table names:

```
$ sqlite-utils rebuild-fts mydb.db
```
#### <span id="page-27-0"></span>**1.1.27 Executing searches**

Once you have configured full-text search for a table, you can search it using sqlite-utils search:

\$ sqlite-utils search mydb.db documents searchterm

This command accepts the same output options as sqlite-utils query: --table, --csv, --tsv, --nl etc.

By default it shows the most relevant matches first. You can specify a different sort order using the  $-\infty$  option, which can take a column or a column followed by desc:

```
# Sort by rowid
$ sqlite-utils search mydb.db documents searchterm -o rowid
# Sort by created in descending order
$ sqlite-utils search mydb.db documents searchterm -o 'created desc'
```
You can specify a subset of columns to be returned using the  $-c$  option one or more times:

\$ sqlite-utils search mydb.db documents searchterm -c title -c created

By default all search results will be returned. You can use  $-\text{limit} 20$  to return just the first 20 results.

Use the  $-\text{sq1}$  option to output the SQL that would be executed, rather than running the query:

```
$ sqlite-utils search mydb.db documents searchterm --sql
with original as (
    select
        rowid,
        *
    from [documents]
)
select
    [original].*
from
    [original]
    join [documents_fts] on [original].rowid = [documents_fts].rowid
where
    [documents_fts] match :query
order by
    [documents_fts].rank
```
#### <span id="page-27-1"></span>**1.1.28 Enabling cached counts**

select count  $(*)$  queries can take a long time against large tables. sqlite-utils can speed these up by adding triggers to maintain a \_counts table, see *[Cached table counts using triggers](#page-58-2)* for details.

The sqlite-utils enable-counts command can be used to configure these triggers, either for every table in the database or for specific tables.

```
# Configure triggers for every table in the database
$ sqlite-utils enable-counts mydb.db
```
(continues on next page)

(continued from previous page)

```
# Configure triggers just for specific tables
$ sqlite-utils enable-counts mydb.db table1 table2
```
If the \_counts table ever becomes out-of-sync with the actual table counts you can repair it using the reset-counts command:

\$ sqlite-utils reset-counts mydb.db

#### <span id="page-28-0"></span>**1.1.29 Vacuum**

You can run VACUUM to optimize your database like so:

```
$ sqlite-utils vacuum mydb.db
```
#### <span id="page-28-1"></span>**1.1.30 Optimize**

The optimize command can dramatically reduce the size of your database if you are using SQLite full-text search. It runs OPTIMIZE against all of your FTS4 and FTS5 tables, then runs VACUUM.

If you just want to run OPTIMIZE without the VACUUM, use the  $-\text{no-vacuum flag}$ .

```
# Optimize all FTS tables and then VACUUM
$ sqlite-utils optimize mydb.db
# Optimize but skip the VACUUM
$ sqlite-utils optimize --no-vacuum mydb.db
```
To optimize specific tables rather than every FTS table, pass those tables as extra arguments:

```
$ sqlite-utils optimize mydb.db table_1 table_2
```
#### <span id="page-28-2"></span>**1.1.31 WAL mode**

You can enable [Write-Ahead Logging](https://www.sqlite.org/wal.html) for a database file using the enable-wal command:

```
$ sqlite-utils enable-wal mydb.db
```
You can disable WAL mode using disable-wal:

\$ sqlite-utils disable-wal mydb.db

Both of these commands accept one or more database files as arguments.

#### <span id="page-28-3"></span>**1.1.32 Loading SQLite extensions**

Many of these commands have the ablity to load additional SQLite extensions using the  $-$ load-extension=/ path/to/extension option - use --help to check for support, e.g. sqlite-utils rows --help.

This option can be applied multiple times to load multiple extensions.

Since [SpatiaLite](https://www.gaia-gis.it/fossil/libspatialite/index) is commonly used with SQLite, the value spatialite is special: it will search for SpatiaLite in the most common installation locations, saving you from needing to remember exactly where that module is located:

```
$ sqlite-utils :memory: "select spatialite_version()" --load-extension=spatialite
[{"spatialite_version()": "4.3.0a"}]
```
## <span id="page-29-0"></span>**1.2 Python API**

- *[Connecting to or creating a database](#page-30-0)*
	- *[Tracing queries](#page-31-1)*
- *[Executing queries](#page-31-0)*
- *[Accessing tables](#page-32-0)*
- *[Listing tables](#page-32-1)*
- *[Listing views](#page-32-2)*
- *[Listing rows](#page-33-0)*
- *[Retrieving a specific record](#page-33-1)*
- *[Creating tables](#page-34-0)*
	- *[Custom column order and column types](#page-34-1)*
	- *[Explicitly creating a table](#page-35-0)*
	- *[Compound primary keys](#page-35-1)*
	- *[Specifying foreign keys](#page-36-0)*
- *[Table configuration options](#page-37-0)*
- *[Setting defaults and not null constraints](#page-37-1)*
- *[Bulk inserts](#page-38-0)*
- *[Insert-replacing data](#page-38-1)*
- *[Updating a specific record](#page-39-0)*
- *[Deleting a specific record](#page-39-1)*
- *[Deleting multiple records](#page-40-0)*
- *[Upserting data](#page-40-1)*
- *[Working with lookup tables](#page-40-2)*
	- *[Creating lookup tables explicitly](#page-40-3)*
	- *[Populating lookup tables automatically during insert/upsert](#page-41-1)*
- *[Working with many-to-many relationships](#page-41-0)*
	- *[Using m2m and lookup tables together](#page-42-0)*
- *[Analyzing a column](#page-43-0)*
- *[Adding columns](#page-43-1)*
- *[Adding columns automatically on insert/update](#page-44-0)*
- *[Adding foreign key constraints](#page-45-0)*
	- *[Adding multiple foreign key constraints at once](#page-45-1)*
	- *[Adding indexes for all foreign keys](#page-46-2)*
- *[Dropping a table or view](#page-46-0)*
- *[Transforming a table](#page-46-1)*
	- *[Custom transformations with .transform\\_sql\(\)](#page-47-0)*
- *[Extracting columns into a separate table](#page-48-0)*
- *[Setting an ID based on the hash of the row contents](#page-50-0)*
- *[Creating views](#page-51-0)*
- *[Storing JSON](#page-51-1)*
- *[Converting column values using SQL functions](#page-51-2)*
- *[Introspection](#page-52-0)*
- *[Enabling full-text search](#page-55-0)*
	- *[Searching with table.search\(\)](#page-56-0)*
	- *[Building SQL queries with table.search\\_sql\(\)](#page-57-0)*
- *[Rebuilding a full-text search table](#page-58-0)*
- *[Optimizing a full-text search table](#page-58-1)*
- *[Cached table counts using triggers](#page-58-2)*
- *[Creating indexes](#page-59-0)*
- *[Vacuum](#page-59-1)*
- *[WAL mode](#page-60-0)*
- *[Suggesting column types](#page-60-1)*
- *[Finding SpatiaLite](#page-61-0)*
- *[Registering custom SQL functions](#page-61-1)*
- *[Quoting strings for use in SQL](#page-62-0)*

#### <span id="page-30-0"></span>**1.2.1 Connecting to or creating a database**

Database objects are constructed by passing in either a path to a file on disk or an existing SQLite3 database connection:

```
from sqlite_utils import Database
db = Database("my_database.db")
```
This will create my\_database.db if it does not already exist.

If you want to recreate a database from scratch (first removing the existing file from disk if it already exists) you can use the recreate=True argument:

db = Database("my\_database.db", recreate=**True**)

Instead of a file path you can pass in an existing SQLite connection:

**import sqlite3**

db = Database(sqlite3.connect("my\_database.db"))

If you want to create an in-memory database, you can do so like this:

```
db = Database(memory=True)
```
Connections use PRAGMA recursive\_triggers=on by default. If you don't want to use [recursive triggers](https://www.sqlite.org/pragma.html#pragma_recursive_triggers) you can turn them off using:

db = Database(memory=**True**, recursive\_triggers=**False**)

#### <span id="page-31-1"></span>**Tracing queries**

You can use the tracer mechanism to see SQL queries that are being executed by SQLite. A tracer is a function that you provide which will be called with  $sq\bar{l}$  and params arguments every time SQL is executed, for example:

**def** tracer(sql, params): print("SQL:  $\{$ } - params:  $\{$ }".format(sql, params))

You can pass this function to the Database () constructor like so:

db = Database(memory=**True**, tracer=tracer)

You can also turn on a tracer function temporarily for a block of code using the with db.tracer(...) context manager:

```
db = Database(memory=True)
# ... later
with db.tracer(print):
    db["dogs"].insert({"name": "Cleo"})
```
This example will print queries only for the duration of the with block.

#### <span id="page-31-0"></span>**1.2.2 Executing queries**

The db.execute() and db.executescript() methods provide wrappers around .execute() and . executescript() on the underlying SQLite connection. These wrappers log to the tracer function if one has been registered.

```
db = Database(memory=True)
db["dogs"].insert({"name": "Cleo"})
db.execute("update dogs set name = 'Cleopaws'")
```
You can pass parameters as an optional second argument, using either a list or a dictionary. These will be correctly quoted and escaped.

```
# Using ? and a list:
db.execute("update dogs set name = ?", ["Cleopaws"])
# Or using :name and a dictionary:
db.execute("update dogs set name = :name", {"name": "Cleopaws"})
```
#### <span id="page-32-0"></span>**1.2.3 Accessing tables**

Tables are accessed using the indexing operator, like so:

```
table = db["my_table"]
```
If the table does not yet exist, it will be created the first time you attempt to insert or upsert data into it.

You can also access tables using the .table() method like so:

table = db.table("my\_table")

Using this factory function allows you to set *[Table configuration options](#page-37-0)*.

#### <span id="page-32-1"></span>**1.2.4 Listing tables**

You can list the names of tables in a database using the .table\_names() method:

```
>>> db.table_names()
['dogs']
```
To see just the FTS4 tables, use .table\_names(fts4=True). For FTS5, use .table\_names(fts5=True).

You can also iterate through the table objects themselves using the .tables property:

**>>>** db.tables [<Table dogs>]

#### <span id="page-32-2"></span>**1.2.5 Listing views**

.view\_names() shows you a list of views in the database:

```
>>> db.view_names()
['good_dogs']
```
You can iterate through view objects using the . views property:

```
>>> db.views
[<View good_dogs>]
```
View objects are similar to Table objects, except that any attempts to insert or update data will throw an error. The full list of methods and properties available on a view object is as follows:

- columns
- columns\_dict
- count
- schema
- rows
- rows\_where(where, where\_args, order\_by, select)
- drop()

#### <span id="page-33-0"></span>**1.2.6 Listing rows**

To iterate through dictionaries for each of the rows in a table, use .rows:

```
>>> db = sqlite_utils.Database("dogs.db")
>>> for row in db["dogs"].rows:
... print(row)
{'id': 1, 'age': 4, 'name': 'Cleo'}
{'id': 2, 'age': 2, 'name': 'Pancakes'}
```
You can filter rows by a WHERE clause using . rows\_where(where, where\_args):

```
>>> db = sqlite_utils.Database("dogs.db")
>>> for row in db["dogs"].rows_where("age > ?", [3]):
... print(row)
{'id': 1, 'age': 4, 'name': 'Cleo'}
```
To return custom columns (instead of using select  $\star$ ) pass select=:

```
>>> db = sqlite_utils.Database("dogs.db")
>>> for row in db["dogs"].rows_where(select='name, age'):
... print(row)
{'name': 'Cleo', 'age': 4}
```
To specify an order, use the order\_by= argument:

```
>>> for row in db["dogs"].rows_where("age > 1", order_by="age"):
... print(row)
{'id': 2, 'age': 2, 'name': 'Pancakes'}
{'id': 1, 'age': 4, 'name': 'Cleo'}
```
You can use order\_by="age desc" for descending order.

You can order all records in the table by excluding the where argument:

```
>>> for row in db["dogs"].rows_where(order_by="age desc"):
... print(row)
{'id': 1, 'age': 4, 'name': 'Cleo'}
{'id': 2, 'age': 2, 'name': 'Pancakes'}
```
#### <span id="page-33-1"></span>**1.2.7 Retrieving a specific record**

You can retrieve a record by its primary key using table.get():

```
>>> db = sqlite_utils.Database("dogs.db")
>>> print(db["dogs"].get(1))
{'id': 1, 'age': 4, 'name': 'Cleo'}
```
If the table has a compound primary key you can pass in the primary key values as a tuple:

```
>>> db["compound_dogs"].get(("mixed", 3))
```
If the record does not exist a NotFoundError will be raised:

```
from sqlite_utils.db import NotFoundError
try:
    row = db['dogs''] . get (5)except NotFoundError:
    print("Dog not found")
```
#### <span id="page-34-0"></span>**1.2.8 Creating tables**

The easiest way to create a new table is to insert a record into it:

```
from sqlite_utils import Database
import sqlite3
db = Database(sqlite3.connect("/tmp/dogs.db"))
dogs = db["dogs"]dogs.insert({
    "name": "Cleo",
    "twitter": "cleopaws",
    "age": 3,
    "is_good_dog": True,
})
```
This will automatically create a new table called "dogs" with the following schema:

```
CREATE TABLE dogs (
   name TEXT,
   twitter TEXT,
   age INTEGER,
    is_good_dog INTEGER
)
```
You can also specify a primary key by passing the  $pk = parameter$  to the . insert () call. This will only be obeyed if the record being inserted causes the table to be created:

```
dogs.insert({
   "id": 1,
    "name": "Cleo",
    "twitter": "cleopaws",
    "age": 3,
    "is_good_dog": True,
}, pk="id")
```
After inserting a row like this, the dogs.last\_rowid property will return the SQLite rowid assigned to the most recently inserted record.

<span id="page-34-1"></span>The dogs. last\_pk property will return the last inserted primary key value, if you specified one. This can be very useful when writing code that creates foreign keys or many-to-many relationships.

#### **Custom column order and column types**

The order of the columns in the table will be derived from the order of the keys in the dictionary, provided you are using Python 3.6 or later.

If you want to explicitly set the order of the columns you can do so using the  $\text{column\_order}=$  parameter:

```
db["dogs"].insert({
    "id": 1,
    "name": "Cleo",
    "twitter": "cleopaws",
    "age": 3,
    "is_good_dog": True,
}, pk="id", column_order=("id", "twitter", "name"))
```
You don't need to pass all of the columns to the column\_order parameter. If you only pass a subset of the columns the remaining columns will be ordered based on the key order of the dictionary.

Column types are detected based on the example data provided. Sometimes you may find you need to over-ride these detected types - to create an integer column for data that was provided as a string for example, or to ensure that a table where the first example was None is created as an INTEGER rather than a TEXT column. You can do this using the columns= parameter:

```
db["dogs"].insert({
   "id": 1,
    "name": "Cleo",
    "age": "5",
}, pk="id", columns={"age": int, "weight": float})
```
This will create a table with the following schema:

```
CREATE TABLE [dogs] (
   [id] INTEGER PRIMARY KEY,
    [name] TEXT,
    [age] INTEGER,
    [weight] FLOAT
)
```
#### <span id="page-35-0"></span>**Explicitly creating a table**

You can directly create a new table without inserting any data into it using the .create() method:

```
db["cats"].create({
    "id": int,
    "name": str,
    "weight": float,
}, pk="id")
```
The first argument here is a dictionary specifying the columns you would like to create. Each column is paired with a Python type indicating the type of column. See *[Adding columns](#page-43-1)* for full details on how these types work.

<span id="page-35-1"></span>This method takes optional arguments pk=, column\_order=, foreign\_keys=, not\_null=set() and defaults=dict() - explained below.
#### **Compound primary keys**

If you want to create a table with a compound primary key that spans multiple columns, you can do so by passing a tuple of column names to any of the methods that accept a  $pk = parameter$ . For example:

```
db["cats"].create({
    "id": int,
    "breed": str,
    "name": str,
    "weight": float,
}, pk=("breed", "id"))
```
This also works for the .insert(), .insert\_all(), .upsert() and .upsert\_all() methods.

#### **Specifying foreign keys**

Any operation that can create a table (.create(), .insert(), .insert\_all(), .upsert() and . upsert\_all()) accepts an optional foreign\_keys= argument which can be used to set up foreign key constraints for the table that is being created.

If you are using your database with [Datasette,](https://datasette.io/) Datasette will detect these constraints and use them to generate hyperlinks to associated records.

The foreign keys argument takes a list that indicates which foreign keys should be created. The list can take several forms. The simplest is a list of columns:

foreign\_keys=["author\_id"]

The library will guess which tables you wish to reference based on the column names using the rules described in *[Adding foreign key constraints](#page-45-0)*.

You can also be more explicit, by passing in a list of tuples:

```
foreign_keys=[
    ("author_id", "authors", "id")
]
```
This means that the author\_id column should be a foreign key that references the id column in the authors table.

You can leave off the third item in the tuple to have the referenced column automatically set to the primary key of that table. A full example:

```
db["authors"].insert_all([
    {"id": 1, "name": "Sally"},
    {"id": 2, "name": "Asheesh"}
], pk="id")db["books"].insert_all([
    {"title": "Hedgehogs of the world", "author_id": 1},
    {"title": "How to train your wolf", "author_id": 2},
], foreign_keys=[
    ("author_id", "authors")
])
```
### **1.2.9 Table configuration options**

The .insert(), .upsert(), .insert\_all() and .upsert\_all() methods each take a number of keyword arguments, some of which influence what happens should they cause a table to be created and some of which affect the behavior of those methods.

You can set default values for these methods by accessing the table through the  $db$ .table(...) method (instead of using db["table\_name"]), like so:

```
table = db.title"authors",
   pk="id",
   not_null={"name", "score"},
   column_order=("id", "name", "score", "url")
)
# Now you can call .insert() like so:
table.insert({"id": 1, "name": "Tracy", "score": 5})
```
The configuration options that can be specified in this way are pk, foreign\_keys, column\_order, not\_null, defaults, batch size, hash id, alter, ignore, replace, extracts, conversions, columns. These are all documented below.

### **1.2.10 Setting defaults and not null constraints**

Each of the methods that can cause a table to be created take optional arguments  $not\_null=set$  () and defaults=dict(). The methods that take these optional arguments are:

- db.create\_table(...)
- table.create(...)
- table.insert(...)
- table.insert\_all(...)
- table.upsert(...)
- table.upsert\_all(...)

You can use not \_null= to pass a set of column names that should have a NOT NULL constraint set on them when they are created.

You can use defaults = to pass a dictionary mapping columns to the default value that should be specified in the CREATE TABLE statement.

Here's an example that uses these features:

```
db["authors"].insert_all(
   [{"id": 1, "name": "Sally", "score": 2}],
   pk="id",
   not_null={"name", "score"},
    defaults={"score": 1},
)
db["authors"].insert({"name": "Dharma"})
list(db["authors"].rows)
# Outputs:
# [{'id': 1, 'name': 'Sally', 'score': 2},
  {'id': 3, 'name': 'Dharma', 'score': 1}}
```
(continues on next page)

(continued from previous page)

```
print(db["authors"].schema)
# Outputs:
# CREATE TABLE [authors] (
# [id] INTEGER PRIMARY KEY,
# [name] TEXT NOT NULL,
# [score] INTEGER NOT NULL DEFAULT 1
# )
```
### **1.2.11 Bulk inserts**

If you have more than one record to insert, the insert\_all() method is a much more efficient way of inserting them. Just like insert() it will automatically detect the columns that should be created, but it will inspect the first batch of 100 items to help decide what those column types should be.

Use it like this:

```
db["dogs"].insert_all([{
    "id": 1,
    "name": "Cleo",
    "twitter": "cleopaws",
    "age": 3,
    "is_good_dog": True,
}, { }"id": 2,
    "name": "Marnie",
    "twitter": "MarnieTheDog",
    "age": 16,
    "is_good_dog": True,
}], pk="id", column_order=("id", "twitter", "name"))
```
The column types used in the CREATE TABLE statement are automatically derived from the types of data in that first batch of rows. Any additional columns in subsequent batches will cause a sqlite3.OperationalError exception to be raised unless the  $\text{alter=True}$  argument is supplied, in which case the new columns will be created.

The function can accept an iterator or generator of rows and will commit them according to the batch size. The default batch size is 100, but you can specify a different size using the batch\_size parameter:

```
db["big_table"].insert_all(({
    "id": 1,
    "name": "Name \{ }".format(i),
} for i in range(10000)), batch_size=1000)
```
You can skip inserting any records that have a primary key that already exists using ignore=True. This works with both .insert $({...},$ , ignore=True) and .insert\_all $([...],$  ignore=True).

You can delete all the existing rows in the table before inserting the new records using truncate=True. This is useful if you want to replace the data in the table.

## <span id="page-38-0"></span>**1.2.12 Insert-replacing data**

If you want to insert a record or replace an existing record with the same primary key, using the replace=True argument to .insert() or .insert\_all():

```
db["dogs"].insert_all([{
    "id": 1,
    "name": "Cleo",
    "twitter": "cleopaws",
    "age": 3,
    "is_good_dog": True,
}, \{"id": 2,
    "name": "Marnie",
    "twitter": "MarnieTheDog",
    "age": 16,
    "is_good_dog": True,
}], pk="id", replace=True)
```
Note: Prior to sqlite-utils 2.x the .upsert() and .upsert\_all() methods did this. See *[Upserting data](#page-40-0)* for the new behaviour of those methods in 2.x.

## **1.2.13 Updating a specific record**

You can update a record by its primary key using table.update():

```
>>> db = sqlite_utils.Database("dogs.db")
>>> print(db["dogs"].get(1))
{'id': 1, 'age': 4, 'name': 'Cleo'}
>>> db["dogs"].update(1, {"age": 5})
>>> print(db["dogs"].get(1))
{'id': 1, 'age': 5, 'name': 'Cleo'}
```
The first argument to update () is the primary key. This can be a single value, or a tuple if that table has a compound primary key:

**>>>** db["compound\_dogs"].update((5, 3), {"name": "Updated"})

The second argument is a dictonary of columns that should be updated, along with their new values.

You can cause any missing columns to be added automatically using  $\text{after}=\text{True}$ :

**>>>** db["dogs"].update(1, {"breed": "Mutt"}, alter=**True**)

### <span id="page-39-0"></span>**1.2.14 Deleting a specific record**

You can delete a record using table.delete():

```
>>> db = sqlite_utils.Database("dogs.db")
>>> db["dogs"].delete(1)
```
The delete() method takes the primary key of the record. This can be a tuple of values if the row has a compound primary key:

```
>>> db["compound_dogs"].delete((5, 3))
```
## <span id="page-40-1"></span>**1.2.15 Deleting multiple records**

You can delete all records in a table that match a specific WHERE statement using table.delete\_where():

```
>>> db = sqlite_utils.Database("dogs.db")
>>> # Delete every dog with age less than 3
>>> db["dogs"].delete_where("age < ?", [3]):
```
Calling table.delete\_where() with no other arguments will delete every row in the table.

## <span id="page-40-0"></span>**1.2.16 Upserting data**

Upserting allows you to insert records if they do not exist and update them if they DO exist, based on matching against their primary key.

For example, given the dogs database you could upsert the record for Cleo like so:

```
db["dogs"].upsert([{
    "id": 1,
    "name": "Cleo",
    "twitter": "cleopaws",
    "age": 4,
    "is_good_dog": True,
}, pk="id", column_order=("id", "twitter", "name"))
```
If a record exists with id=1, it will be updated to match those fields. If it does not exist it will be created.

Any existing columns that are not referenced in the dictionary passed to . upsert() will be unchanged. If you want to replace a record entirely, use .insert(doc, replace=True) instead.

Note that the pk and column\_order parameters here are optional if you are certain that the table has already been created. You should pass them if the table may not exist at the time the first upsert is performed.

An upsert\_all() method is also available, which behaves like insert\_all() but performs upserts instead.

```
Note: .upsert() and .upsert_all() in sqlite-utils 1.x worked like .insert(..., replace=True)
issue #66 for details of this change.
```
## **1.2.17 Working with lookup tables**

A useful pattern when populating large tables in to break common values out into lookup tables. Consider a table of Trees, where each tree has a species. Ideally these species would be split out into a separate Species table, with each one assigned an integer primary key that can be referenced from the Trees table species\_id column.

### **Creating lookup tables explicitly**

Calling db["Species"].lookup({"name": "Palm"}) creates a table called Species (if one does not already exist) with two columns: id and name. It sets up a unique constraint on the name column to guarantee it will not contain duplicate rows. It then inserts a new row with the name set to Palm and returns the new integer primary key value.

If the Species table already exists, it will insert the new row and return the primary key. If a row with that name already exists, it will return the corresponding primary key value directly.

If you call .lookup() against an existing table without the unique constraint it will attempt to add the constraint, raising an IntegrityError if the constraint cannot be created.

If you pass in a dictionary with multiple values, both values will be used to insert or retrieve the corresponding ID and any unique constraint that is created will cover all of those columns, for example:

```
db["Trees"].insert({
    "latitude": 49.1265976,
    "longitude": 2.5496218,
    "species": db["Species"].lookup({
        "common_name": "Common Juniper",
        "latin_name": "Juniperus communis"
    })
})
```
#### **Populating lookup tables automatically during insert/upsert**

A more efficient way to work with lookup tables is to define them using the  $ext{next} =$  parameter, which is accepted by .insert(), .upsert(), .insert\_all(), .upsert\_all() and by the .table(...) factory function.

extracts= specifies columns which should be "extracted" out into a separate lookup table during the data insertion.

It can be either a list of column names, in which case the extracted table names will match the column names exactly, or it can be a dictionary mapping column names to the desired name of the extracted table.

To extract the species column out to a separate Species table, you can do this:

```
# Using the table factory
trees = db.table("Trees", extracts={"species": "Species"})
trees.insert({
   "latitude": 49.1265976,
    "longitude": 2.5496218,
    "species": "Common Juniper"
})
# If you want the table to be called 'species', you can do this:
trees = db.table("Trees", extracts=["species"])
# Using .insert() directly
db["Trees"].insert({
    "latitude": 49.1265976,
    "longitude": 2.5496218,
    "species": "Common Juniper"
}, extracts={"species": "Species"})
```
### <span id="page-41-0"></span>**1.2.18 Working with many-to-many relationships**

sqlite-utils includes a shortcut for creating records using many-to-many relationships in the form of the table.m2m(...) method.

Here's how to create two new records and connect them via a many-to-many table in a single line of code:

```
db["dogs"].insert({"id": 1, "name": "Cleo"}, pk="id").m2m(
    "humans", {"id": 1, "name": "Natalie"}, pk="id"
)
```
Running this example actually creates three tables: dogs, humans and a many-to-many dogs\_humans table. It will insert a record into each of those tables.

The .m2m() method executes against the last record that was affected by .insert() or .update() - the record identified by the table.last\_pk property. To execute .m2m() against a specific record you can first select it by passing its primary key to .update():

```
db["dogs"].update(1).m2m(
    "humans", {"id": 2, "name": "Simon"}, pk="id"
)
```
The first argument to .m2m() can be either the name of a table as a string or it can be the table object itself.

The second argument can be a single dictionary record or a list of dictionaries. These dictionaries will be passed to .upsert() against the specified table.

Here's alternative code that creates the dog record and adds two people to it:

```
db = Database(memory=True)
dogs = db.table("dogs", pk="id")humans = db.table("humans", pk="id")dogs.insert({"id": 1, "name": "Cleo"}).m2m(
    humans, [
        {"id": 1, "name": "Natalie"},
        {"id": 2, "name": "Simon"}
    ]
)
```
The method will attempt to find an existing many-to-many table by looking for a table that has foreign key relationships against both of the tables in the relationship.

If it cannot find such a table, it will create a new one using the names of the two tables - dogs\_humans in this example. You can customize the name of this table using the m2m\_table= argument to .m2m().

It it finds multiple candidate tables with foreign keys to both of the specified tables it will raise a sqlite\_utils. db.NoObviousTable exception. You can avoid this error by specifying the correct table using m2m\_table=.

The .m2m() method also takes an optional  $pk =$  argument to specify the primary key that should be used if the table is created, and an optional  $\text{alter=True}$  argument to specify that any missing columns of an existing table should be added if they are needed.

#### **Using m2m and lookup tables together**

You can work with (or create) lookup tables as part of a call to  $\ldots$   $\ldots$   $\ldots$  () using the lookup= parameter. This accepts the same argument as table.lookup() does - a dictionary of values that should be used to lookup or create a row in the lookup table.

This example creates a dogs table, populates it, creates a characteristics table, populates that and sets up a many-tomany relationship between the two. It chains  $\ldots$  m2m() twice to create two associated characteristics:

```
db = Database(memory=True)
dogs = db.table("dogs", pk="id")
dogs.insert({"id": 1, "name": "Cleo"}).m2m(
    "characteristics", lookup={
       "name": "Playful"
    }
).m2m(
    "characteristics", lookup={
```
(continues on next page)

(continued from previous page)

```
"name": "Opinionated"
```
}

)

You can inspect the database to see the results like this:

```
>>> db.table_names()
['dogs', 'characteristics', 'characteristics_dogs']
>>> list(db["dogs"].rows)
[{'id': 1, 'name': 'Cleo'}]
>>> list(db["characteristics"].rows)
[{'id': 1, 'name': 'Playful'}, {'id': 2, 'name': 'Opinionated'}]
>>> list(db["characteristics_dogs"].rows)
[{'characteristics_id': 1, 'dogs_id': 1}, {'characteristics_id': 2, 'dogs_id': 1}]
>>> print(db["characteristics_dogs"].schema)
CREATE TABLE [characteristics_dogs] (
    [characteristics_id] INTEGER REFERENCES [characteristics]([id]),
    [dogs_id] INTEGER REFERENCES [dogs]([id]),
    PRIMARY KEY ([characteristics_id], [dogs_id])
)
```
#### <span id="page-43-0"></span>**1.2.19 Analyzing a column**

The table.analyze\_column(column, common\_limit=10, value\_truncate=None) method is used by the *[analyze-tables](#page-14-0)* CLI command. It returns a ColumnDetails named tuple with the following fields:

**table** The name of the table

**column** The name of the column

**total\_rows** The total number of rows in the table'

**num null** The number of rows for which this column is null

**num\_blank** The number of rows for which this column is blank (the empty string)

- **num\_distinct** The number of distinct values in this column
- **most\_common** The N most common values as a list of (value, count) tuples', or None if the table consists entirely of distinct values
- **least\_common** The N least common values as a list of (value, count) tuples', or None if the table is entirely distinct or if the number of distinct values is less than N (since they will already have been returned in most\_common)

N defaults to 10, or you can pass a custom N using the common\_limit parameter.

You can use the value\_truncate parameter to truncate values in the most\_common and least\_common lists to a specified number of characters.

### **1.2.20 Adding columns**

You can add a new column to a table using the .add column (col name, col type) method:

```
db["dogs"].add_column("instagram", str)
db["dogs"].add_column("weight", float)
db["dogs"].add_column("dob", datetime.date)
```
(continues on next page)

(continued from previous page)

```
db["dogs"].add_column("image", "BLOB")
db["dogs"].add_column("website") # str by default
```
You can specify the col\_type argument either using a SQLite type as a string, or by directly passing a Python type e.g. str or float.

The col\_type is optional - if you omit it the type of TEXT will be used.

SQLite types you can specify are "TEXT", "INTEGER", "FLOAT" or "BLOB".

If you pass a Python type, it will be mapped to SQLite types as shown here:

```
float: "FLOAT"
int: "INTEGER"
bool: "INTEGER"
str: "TEXT"
bytes: "BLOB"
datetime.datetime: "TEXT"
datetime.date: "TEXT"
datetime.time: "TEXT"
# If numpy is installed
np.int8: "INTEGER"
np.int16: "INTEGER"
np.int32: "INTEGER"
np.int64: "INTEGER"
np.uint8: "INTEGER"
np.uint16: "INTEGER"
np.uint32: "INTEGER"
np.uint64: "INTEGER"
np.float16: "FLOAT"
np.float32: "FLOAT"
np.float64: "FLOAT"
```
You can also add a column that is a foreign key reference to another table using the  $f$ k parameter:

db["dogs"].add\_column("species\_id", fk="species")

This will automatically detect the name of the primary key on the species table and use that (and its type) for the new column.

You can explicitly specify the column you wish to reference using  $fk\_col$ :

db["dogs"].add\_column("species\_id", fk="species", fk\_col="ref")

You can set a NOT NULL DEFAULT 'x' constraint on the new column using not\_null\_default:

db["dogs"].add\_column("friends\_count", int, not\_null\_default=0)

### **1.2.21 Adding columns automatically on insert/update**

You can insert or update data that includes new columns and have the table automatically altered to fit the new schema using the alter=True argument. This can be passed to all four of .insert(), .upsert(), .insert\_all() and .upsert\_all(), or it can be passed to db.table(table\_name, alter=True) to enable it by default for all method calls against that table instance.

```
db["new_table"].insert({"name": "Gareth"})
# This will throw an exception:
db["new_table"].insert({"name": "Gareth", "age": 32})
# This will succeed and add a new "age" integer column:
db["new_table"].insert({"name": "Gareth", "age": 32}, alter=True)
# You can see confirm the new column like so:
print(db["new_table"].columns_dict)
# Outputs this:
# {'name': <class 'str'>, 'age': <class 'int'>}
# This works too:
new_table = db.table("new_table", alter=True)
new_table.insert({"name": "Gareth", "age": 32, "shoe_size": 11})
```
## <span id="page-45-0"></span>**1.2.22 Adding foreign key constraints**

The SQLite ALTER TABLE statement doesn't have the ability to add foreign key references to an existing column.

It's possible to add these references through very careful manipulation of SQLite's sqlite\_master table, using PRAGMA writable\_schema.

sqlite-utils can do this for you, though there is a significant risk of data corruption if something goes wrong so it is advisable to create a fresh copy of your database file before attempting this.

Here's an example of this mechanism in action:

```
db["authors"].insert_all([
    {"id": 1, "name": "Sally"},
    {"id": 2, "name": "Asheesh"}
], pk="id")db["books"].insert_all([
    {"title": "Hedgehogs of the world", "author_id": 1},
    {"title": "How to train your wolf", "author_id": 2},
])
db["books"].add_foreign_key("author_id", "authors", "id")
```
The table.add\_foreign\_key(column, other\_table, other\_column) method takes the name of the column, the table that is being referenced and the key column within that other table. If you ommit the other\_column argument the primary key from that table will be used automatically. If you omit the other\_table argument the table will be guessed based on some simple rules:

- If the column is of format author\_id, look for tables called author or authors
- If the column does not end in \_id, try looking for a table with the exact name of the column or that name with an added s

This method first checks that the specified foreign key references tables and columns that exist and does not clash with an existing foreign key. It will raise a sqlite\_utils.db.AlterError exception if these checks fail.

To ignore the case where the key already exists, use ignore=True:

```
db["books"].add_foreign_key("author_id", "authors", "id", ignore=True)
```
#### **Adding multiple foreign key constraints at once**

The final step in adding a new foreign key to a SQLite database is to run VACUUM, to ensure the new foreign key is available in future introspection queries.

VACUUM against a large (multi-GB) database can take several minutes or longer. If you are adding multiple foreign keys using table.add\_foreign\_key(...) these can quickly add up.

Instead, you can use db.add\_foreign\_keys(...) to add multiple foreign keys within a single transaction. This method takes a list of four-tuples, each one specifying a table, column, other\_table and other\_column.

Here's an example adding two foreign keys at once:

```
db.add_foreign_keys([
    ("dogs", "breed_id", "breeds", "id"),
    ("dogs", "home_town_id", "towns", "id")
])
```
This method runs the same checks as .add foreign keys() and will raise sglite utils.db. AlterError if those checks fail.

#### **Adding indexes for all foreign keys**

If you want to ensure that every foreign key column in your database has a corresponding index, you can do so like this:

db.index\_foreign\_keys()

### **1.2.23 Dropping a table or view**

You can drop a table or view using the .drop() method:

```
db["my_table"].drop()
```
### <span id="page-46-0"></span>**1.2.24 Transforming a table**

The SQLite ALTER TABLE statement is limited. It can add columns and rename tables, but it cannot drop columns, change column types, change NOT NULL status or change the primary key for a table.

The table.transform() method can do all of these things, by implementing a multi-step pattern [described in the](https://www.sqlite.org/lang_altertable.html#otheralter) [SQLite documentation:](https://www.sqlite.org/lang_altertable.html#otheralter)

- 1. Start a transaction
- 2. CREATE TABLE tablename\_new\_x123 with the required changes
- 3. Copy the old data into the new table using INSERT INTO tablename\_new\_x123 SELECT \* FROM tablename;
- 4. DROP TABLE tablename;
- 5. ALTER TABLE tablename new x123 RENAME TO tablename;
- 6. Commit the transaction

The .transform() method takes a number of parameters, all of which are optional.

To alter the type of a column, use the types= argument:

```
# Convert the 'age' column to an integer, and 'weight' to a float
table.transform(types={"age": int, "weight": float})
```
The rename= parameter can rename columns:

```
# Rename 'age' to 'initial_age':
table.transform(rename={"age": "initial_age"})
```
To drop columns, pass them in the drop= set:

```
# Drop the 'age' column:
table.transform(drop={"age"})
```
To change the primary key for a table, use  $pk =$ . This can be passed a single column for a regular primary key, or a tuple of columns to create a compound primary key. Passing pk=None will remove the primary key and convert the table into a rowid table.

```
# Make `user_id` the new primary key
table.transform(pk="user_id")
```
You can change the NOT NULL status of columns by using  $not\_null =$ . You can pass this a set of columns to make those columns NOT NULL:

```
# Make the 'age' and 'weight' columns NOT NULL
table.transform(not_null={"age", "weight"})
```
If you want to take existing NOT NULL columns and change them to allow null values, you can do so by passing a dictionary of true/false values instead:

```
# 'age' is NOT NULL but we want to allow NULL:
table.transform(not_null={"age": False})
# Make age allow NULL and switch weight to being NOT NULL:
table.transform(not_null={"age": False, "weight": True})
```
The  $defaults = parameter can be used to set or change the defaults for different columns:$ 

```
# Set default age to 1:
table.transform(defaults={"age": 1})
# Now remove the default from that column:
table.transform(defaults={"age": None})
```
The column\_order= parameter can be used to change the order of the columns. If you pass the names of a subset of the columns those will go first and columns you omitted will appear in their existing order after them.

# Change column order table.transform(column\_order=("name", "age", "id")

You can use .transform() to remove foreign key constraints from a table.

This example drops two foreign keys - the one from places.country to country.id and the one from places.continent to continent.id:

```
db["places"].transform(
   drop_foreign_keys=("country", "continent")
)
```
#### **Custom transformations with .transform\_sql()**

The .transform() method can handle most cases, but it does not automatically upgrade indexes, views or triggers associated with the table that is being transformed.

If you want to do something more advanced, you can call the table.transform\_sql(...) method with the same arguments that you would have passed to  $\tanh$ .transform(...).

This method will return a list of SQL statements that should be executed to implement the change. You can then make modifications to that SQL - or add additional SQL statements - before executing it yourself.

### <span id="page-48-0"></span>**1.2.25 Extracting columns into a separate table**

The table.extract() method can be used to extract specified columns into a separate table.

Imagine a Trees table that looks like this:

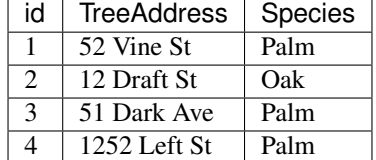

The Species column contains duplicate values. This database could be improved by extracting that column out into a separate Species table and pointing to it using a foreign key column.

The schema of the above table is:

```
CREATE TABLE [Trees] (
    [id] INTEGER PRIMARY KEY,
    [TreeAddress] TEXT,
    [Species] TEXT
)
```
Here's how to extract the Species column using . extract ():

db["Trees"].extract("Species")

After running this code the table schema now looks like this:

```
CREATE TABLE "Trees" (
    [id] INTEGER PRIMARY KEY,
    [TreeAddress] TEXT,
    [Species_id] INTEGER,
   FOREIGN KEY(Species_id) REFERENCES Species(id)
)
```
A new Species table will have been created with the following schema:

```
CREATE TABLE [Species] (
    [id] INTEGER PRIMARY KEY,
    [Species] TEXT
)
```
The .extract() method defaults to creating a table with the same name as the column that was extracted, and adding a foreign key column called tablename\_id.

You can specify a custom table name using  $table$ , and a custom foreign key name using  $fk$  column=. This example creates a table called tree\_species and a foreign key column called tree\_species\_id:

db["Trees"].extract("Species", table="tree\_species", fk\_column="tree\_species\_id")

The resulting schema looks like this:

```
CREATE TABLE "Trees" (
   [id] INTEGER PRIMARY KEY,
    [TreeAddress] TEXT,
    [tree_species_id] INTEGER,
   FOREIGN KEY(tree_species_id) REFERENCES tree_species(id)
)
CREATE TABLE [tree_species] (
   [id] INTEGER PRIMARY KEY,
    [Species] TEXT
)
```
You can also extract multiple columns into the same external table. Say for example you have a table like this:

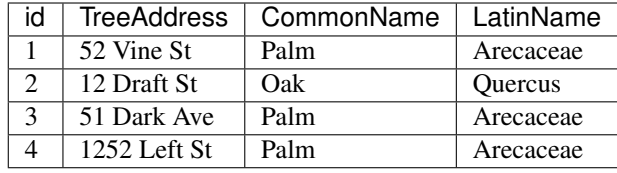

You can pass ["CommonName", "LatinName"] to .extract() to extract both of those columns:

```
db["Trees"].extract(["CommonName", "LatinName"])
```
This produces the following schema:

```
CREATE TABLE "Trees" (
    [id] INTEGER PRIMARY KEY,
    [TreeAddress] TEXT,
    [CommonName_LatinName_id] INTEGER,
   FOREIGN KEY(CommonName_LatinName_id) REFERENCES CommonName_LatinName(id)
)
CREATE TABLE [CommonName_LatinName] (
   [id] INTEGER PRIMARY KEY,
    [CommonName] TEXT,
    [LatinName] TEXT
)
```
The table name CommonName\_LatinName is derived from the extract columns. You can use table= and fk\_column= to specify custom names like this:

```
db["Trees"].extract(["CommonName", "LatinName"], table="Species", fk_column="species_
\leftrightarrowid")
```
This produces the following schema:

```
CREATE TABLE "Trees" (
    [id] INTEGER PRIMARY KEY,
    [TreeAddress] TEXT,
```
(continues on next page)

(continued from previous page)

```
[species_id] INTEGER,
    FOREIGN KEY(species_id) REFERENCES Species(id)
)
CREATE TABLE [Species] (
   [id] INTEGER PRIMARY KEY,
    [CommonName] TEXT,
    [LatinName] TEXT
)
```
You can use the rename= argument to rename columns in the lookup table. To create a Species table with columns called name and latin you can do this:

```
db["Trees"].extract(
    ["CommonName", "LatinName"],
    table="Species",
    fk_column="species_id",
    rename={"CommonName": "name", "LatinName": "latin"}
)
```
This produces a lookup table like so:

```
CREATE TABLE [Species] (
    [id] INTEGER PRIMARY KEY,
    [name] TEXT,
    [latin] TEXT
)
```
### **1.2.26 Setting an ID based on the hash of the row contents**

Sometimes you will find yourself working with a dataset that includes rows that do not have a provided obvious ID, but where you would like to assign one so that you can later upsert into that table without creating duplicate records.

In these cases, a useful technique is to create an ID that is derived from the sha1 hash of the row contents.

sqlite-utils can do this for you using the hash\_id= option. For example:

```
db = sqlite_utils.Database("dogs.db")
db["dogs"].upsert({"name": "Cleo", "twitter": "cleopaws"}, hash_id="id")
print(list(db["dogs]))
```
Outputs:

```
[{'id': 'f501265970505d9825d8d9f590bfab3519fb20b1', 'name': 'Cleo', 'twitter':
˓→'cleopaws'}]
```
If you are going to use that ID straight away, you can access it using last\_pk:

```
dog id = db["dogs"].upsert({
    "name": "Cleo",
    "twitter": "cleopaws"
}, hash_id="id").last_pk
# dog_id is now "f501265970505d9825d8d9f590bfab3519fb20b1"
```
### <span id="page-51-0"></span>**1.2.27 Creating views**

The .create\_view() method on the database class can be used to create a view:

```
db.create_view("good_dogs", """
   select * from dogs where is_good_dog = 1
""")
```
This will raise a sqlite\_utils.utils.OperationalError if a view with that name already exists.

You can pass ignore=True to silently ignore an existing view and do nothing, or replace=True to replace an existing view with a new definition if your select statement differs from the current view:

```
db.create_view("good_dogs", """
   select * from dogs where is_good_dog = 1
""", replace=True)
```
### **1.2.28 Storing JSON**

SQLite has [excellent JSON support,](https://www.sqlite.org/json1.html) and sqlite-utils can help you take advantage of this: if you attempt to insert a value that can be represented as a JSON list or dictionary, sqlite-utils will create TEXT column and store your data as serialized JSON. This means you can quickly store even complex data structures in SQLite and query them using JSON features.

For example:

```
db["niche_museums"].insert({
    "name": "The Bigfoot Discovery Museum",
    "url": "http://bigfootdiscoveryproject.com/"
    "hours": {
       "Monday": [11, 18],
        "Wednesday": [11, 18],
        "Thursday": [11, 18],
        "Friday": [11, 18],
        "Saturday": [11, 18],
        "Sunday": [11, 18]
    },
    "address": {
        "streetAddress": "5497 Highway 9",
        "addressLocality": "Felton, CA",
        "postalCode": "95018"
    }
})
db.execute("""
   select json_extract(address, '$.addressLocality')
   from niche_museums
""").fetchall()
# Returns [('Felton, CA',)]
```
### <span id="page-51-1"></span>**1.2.29 Converting column values using SQL functions**

Sometimes it can be useful to run values through a SQL function prior to inserting them. A simple example might be converting a value to upper case while it is being inserted.

The conversions={...} parameter can be used to specify custom SQL to be used as part of a INSERT or UPDATE SQL statement.

You can specify an upper case conversion for a specific column like so:

```
db["example"].insert({
    "name": "The Bigfoot Discovery Museum"
}, conversions={"name": "upper(?)"})
# list(db["example"].rows) now returns:
# [{'name': 'THE BIGFOOT DISCOVERY MUSEUM'}]
```
The dictionary key is the column name to be converted. The value is the SQL fragment to use, with a ? placeholder for the original value.

A more useful example: if you are working with [SpatiaLite](https://www.gaia-gis.it/fossil/libspatialite/index) you may find yourself wanting to create geometry values from a WKT value. Code to do that could look like this:

```
import sqlite3
import sqlite_utils
from shapely.geometry import shape
import requests
# Open a database and load the SpatiaLite extension:
import sqlite3
conn = sqlite3.connect("places.db")
conn.enable_load_extension(True)
conn.load_extension("/usr/local/lib/mod_spatialite.dylib")
# Use sqlite-utils to create a places table:
db = sqlite_utils.Database(conn)
places = db["places"].create({"id": int, "name": str, })
# Add a SpatiaLite 'geometry' column:
db.execute("select InitSpatialMetadata(1)")
db.execute(
    "SELECT AddGeometryColumn('places', 'geometry', 4326, 'MULTIPOLYGON', 2);"
)
# Fetch some GeoJSON from Who's On First:
geojson = requests.get(
    "https://data.whosonfirst.org/404/227/475/404227475.geojson"
).json()
# Convert to "Well Known Text" format using shapely
wkt = shape(qeojson["qeometry"]) . wkt# Insert the record, converting the WKT to a SpatiaLite geometry:
db["places"].insert(
    {"name": "Wales", "geometry": wkt},
   conversions={"geometry": "GeomFromText(?, 4326)"},
)
```
### <span id="page-52-0"></span>**1.2.30 Introspection**

If you have loaded an existing table or view, you can use introspection to find out more about it:

```
>>> db["PlantType"]
<Table PlantType (id, value)>
```
The .exists() method can be used to find out if a table exists or not:

```
>>> db["PlantType"].exists()
True
>>> db["PlantType2"].exists()
False
```
The .count property shows the current number of rows (select count  $(*)$  from table):

```
>>> db["PlantType"].count
3
>>> db["Street_Tree_List"].count
189144
```
This property will take advantage of *[Cached table counts using triggers](#page-58-0)* if the use\_counts\_table property is set on the database. You can avoid that optimization entirely by calling table.execute count () instead of accessing the property.

The .columns property shows the columns in the table or view:

```
>>> db["PlantType"].columns
[Column(cid=0, name='id', type='INTEGER', notnull=0, default_value=None, is_pk=1),
Column(cid=1, name='value', type='TEXT', notnull=0, default_value=None, is_pk=0)]
```
The .columns\_dict property returns a dictionary version of this with just the names and types:

```
>>> db["PlantType"].columns_dict
{'id': <class 'int'>, 'value': <class 'str'>}
```
The .pks property returns a list of strings naming the primary key columns for the table:

```
>>> db["PlantType"].pks
['id']
```
The .foreign\_keys property shows if the table has any foreign key relationships. It is not available on views.

```
>>> db["Street_Tree_List"].foreign_keys
[ForeignKey(table='Street_Tree_List', column='qLegalStatus', other_table='qLegalStatus
˓→', other_column='id'),
ForeignKey(table='Street_Tree_List', column='qCareAssistant', other_table=
˓→'qCareAssistant', other_column='id'),
ForeignKey(table='Street_Tree_List', column='qSiteInfo', other_table='qSiteInfo',
˓→other_column='id'),
ForeignKey(table='Street_Tree_List', column='qSpecies', other_table='qSpecies',
˓→other_column='id'),
ForeignKey(table='Street_Tree_List', column='qCaretaker', other_table='qCaretaker',
˓→other_column='id'),
ForeignKey(table='Street_Tree_List', column='PlantType', other_table='PlantType', u
˓→other_column='id')]
```
The .schema property outputs the table's schema as a SQL string:

```
>>> print(db["Street_Tree_List"].schema)
CREATE TABLE "Street_Tree_List" (
"TreeID" INTEGER,
  "qLegalStatus" INTEGER,
  "qSpecies" INTEGER,
  "qAddress" TEXT,
```
(continues on next page)

(continued from previous page)

```
"SiteOrder" INTEGER,
  "qSiteInfo" INTEGER,
  "PlantType" INTEGER,
  "qCaretaker" INTEGER,
  "qCareAssistant" INTEGER,
  "PlantDate" TEXT,
  "DBH" INTEGER,
  "PlotSize" TEXT,
  "PermitNotes" TEXT,
  "XCoord" REAL,
  "YCoord" REAL,
  "Latitude" REAL,
  "Longitude" REAL,
  "Location" TEXT
,
FOREIGN KEY ("PlantType") REFERENCES [PlantType](id),
   FOREIGN KEY ("qCaretaker") REFERENCES [qCaretaker](id),
   FOREIGN KEY ("qSpecies") REFERENCES [qSpecies](id),
   FOREIGN KEY ("qSiteInfo") REFERENCES [qSiteInfo](id),
    FOREIGN KEY ("qCareAssistant") REFERENCES [qCareAssistant](id),
    FOREIGN KEY ("qLegalStatus") REFERENCES [qLegalStatus](id))
```
The .indexes property shows you all indexes created for a table. It is not available on views.

```
>>> db["Street_Tree_List"].indexes
[Index(seq=0, name='"Street_Tree_List_qLegalStatus"', unique=0, origin='c', partial=0,
˓→ columns=['qLegalStatus']),
Index(seq=1, name='"Street_Tree_List_qCareAssistant"', unique=0, origin='c',
˓→partial=0, columns=['qCareAssistant']),
Index(seq=2, name='"Street_Tree_List_qSiteInfo"', unique=0, origin='c', partial=0,
˓→columns=['qSiteInfo']),
Index(seq=3, name='"Street_Tree_List_qSpecies"', unique=0, origin='c', partial=0,
˓→columns=['qSpecies']),
Index(seq=4, name='"Street_Tree_List_qCaretaker"', unique=0, origin='c', partial=0,
˓→columns=['qCaretaker']),
Index(seq=5, name='"Street_Tree_List_PlantType"', unique=0, origin='c', partial=0,
˓→columns=['PlantType'])]
```
The .triggers property lists database triggers. It can be used on both database and table objects.

```
>>> db["authors"].triggers
[Trigger(name='authors_ai', table='authors', sql='CREATE TRIGGER [authors_ai] AFTER
\rightarrowINSERT...'),
Trigger(name='authors ad', table='authors', sgl="CREATE TRIGGER [authors ad] AFTER,
\rightarrowDELETE..."),
Trigger(name='authors_au', table='authors', sql="CREATE TRIGGER [authors_au] AFTER
\rightarrowUPDATE")]
>>> db.triggers
... similar output to db["authors"].triggers
```
The .triggers\_dict property returns the triggers for that table as a dictionary mapping their names to their SQL definitions.

```
>>> db["authors"].triggers_dict
{'authors_ai': 'CREATE TRIGGER [authors_ai] AFTER INSERT...',
'authors_ad': 'CREATE TRIGGER [authors_ad] AFTER DELETE...',
'authors_au': 'CREATE TRIGGER [authors_au] AFTER UPDATE'}
```
The same property exists on the database, and will return all triggers across all tables:

```
>>> db.triggers_dict
{'authors_ai': 'CREATE TRIGGER [authors_ai] AFTER INSERT...',
'authors_ad': 'CREATE TRIGGER [authors_ad] AFTER DELETE...',
 'authors_au': 'CREATE TRIGGER [authors_au] AFTER UPDATE'}
```
The detect\_fts() method returns the associated SQLite FTS table name, if one exists for this table. If the table has not been configured for full-text search it returns None.

```
>>> db["authors"].detect_fts()
"authors_fts"
```
The .virtual\_table\_using property reveals if a table is a virtual table. It returns None for regular tables and the upper case version of the type of virtual table otherwise. For example:

```
>>> db["authors"].enable_fts(["name"])
>>> db["authors_fts"].virtual_table_using
"FTS5"
```
The .has\_counts\_triggers property shows if a table has been configured with triggers for updating a \_counts table, as described in *[Cached table counts using triggers](#page-58-0)*.

```
>>> db["authors"].has_counts_triggers
False
>>> db["authors"].enable_counts()
>>> db["authors"].has_counts_triggers
True
```
### <span id="page-55-0"></span>**1.2.31 Enabling full-text search**

You can enable full-text search on a table using .enable\_fts(columns):

```
db["dogs"].enable_fts(["name", "twitter"])
```
You can then run searches using the .search() method:

```
rows = list(db["dogs"].search("cleo"))
```
This method returns a generator that can be looped over to get dictionaries for each row, similar to *[Listing rows](#page-33-0)*.

If you insert additional records into the table you will need to refresh the search index using populate\_fts():

```
db["dogs"].insert({
    "id": 2,
    "name": "Marnie",
    "twitter": "MarnieTheDog",
    "age": 16,
    "is_good_dog": True,
}, pk="id")
db["dogs"].populate_fts(["name", "twitter"])
```
A better solution is to use database triggers. You can set up database triggers to automatically update the full-text index using create\_triggers=True:

db["dogs"].enable\_fts(["name", "twitter"], create\_triggers=**True**)

.enable fts() defaults to using [FTS5.](https://www.sqlite.org/fts5.html) If you wish to use [FTS4](https://www.sqlite.org/fts3.html) instead, use the following:

db["dogs"].enable\_fts(["name", "twitter"], fts\_version="FTS4")

You can customize the tokenizer configured for the table using the tokenize= parameter. For example, to enable Porter stemming, where English words like "running" will match stemmed alternatives such as "run", use tokenize="porter":

db["articles"].enable\_fts(["headline", "body"], tokenize="porter")

The SQLite documentation has more on [FTS5 tokenizers](https://www.sqlite.org/fts5.html#tokenizers) and [FTS4 tokenizers.](https://www.sqlite.org/fts3.html#tokenizer) porter is a valid option for both.

If you attempt to configure a FTS table where one already exists, a sqlite3.OperationalError exception will be raised.

You can replace the existing table with a new configuration using replace=True:

db["articles"].enable\_fts(["headline"], tokenize="porter", replace=**True**)

This will have no effect if the FTS table already exists, otherwise it will drop and recreate the table with the new settings. This takes into consideration the columns, the tokenizer, the FTS version used and whether or not the table has triggers.

To remove the FTS tables and triggers you created, use the disable\_fts() table method:

```
db["dogs"].disable_fts()
```
#### <span id="page-56-0"></span>**Searching with table.search()**

The table.search(q) method returns a generator over Python dictionaries representing rows that match the search phrase q, ordered by relevance with the most relevant results first.

```
for article in db["articles"].search("jquery"):
   print(article)
```
The .search() method also accepts the following optional parameters:

**order\_by** string The column to sort by. Defaults to relevance score. Can optionally include a desc, e.g. rowid desc.

**columns** array of strings Columns to return. Defaults to all columns.

**limit** integer Number of results to return. Defaults to all results.

To return just the title and published columns for three matches for "dog" ordered by published with the most recent first, use the following:

```
for article in db["articles"].search(
    "dog",
    order_by="published desc",
   limit=3,
   columns=["title", "published"]
):
    print(article)
```
#### <span id="page-57-0"></span>**Building SQL queries with table.search\_sql()**

You can generate the SQL query that would be used for a search using the table.search\_sql() method. It takes the same arguments as  $t$  able.search() with the exception of the search query itself, since the returned SQL includes a parameter that can be used for the search.

```
print(db["articles"].search_sql(columns=["title", "author"]))
```
Outputs:

```
with original as (
    select
        rowid,
        [title],
        [author]
    from [articles]
)
select
    [original].[title],
    [original].[author]
from
    [original]
    join [articles_fts] on [original].rowid = [articles_fts].rowid
where
    [articles_fts] match :query
order by
    [articles_fts].rank
```
This method detects if a SQLite table uses FTS4 or FTS5, and outputs the correct SQL for ordering by relevance depending on the search type.

The FTS4 output looks something like this:

```
with original as (
   select
        rowid,
        [title],
        [author]
    from [articles]
)
select
    [original].[title],
    [original].[author]
from
    [original]
    join [articles_fts] on [original].rowid = [articles_fts].rowid
where
    [articles_fts] match :query
order by
    rank_bm25(matchinfo([articles_fts], 'pcnalx'))
```
This uses the rank\_bm25() custom SQL function from [sqlite-fts4.](https://github.com/simonw/sqlite-fts4) You can register that custom function against a Database connection using this method:

db.register\_fts4\_bm25()

## <span id="page-58-1"></span>**1.2.32 Rebuilding a full-text search table**

You can rebuild a table using the table.rebuild\_fts() method. This is useful for if the table configuration changes or the indexed data has become corrupted in some way.

```
db["dogs"].rebuild_fts()
```
This method can be called on a table that has been configured for full-text search - dogs in this instance - or directly on a fts table:

```
db["dogs_fts"].rebuild_fts()
```
This runs the following SQL:

INSERT INTO dogs\_fts (dogs\_fts) VALUES ("rebuild");

## **1.2.33 Optimizing a full-text search table**

Once you have populated a FTS table you can optimize it to dramatically reduce its size like so:

db["dogs"].optimize()

This runs the following SQL:

INSERT INTO dogs\_fts (dogs\_fts) VALUES ("optimize");

### <span id="page-58-0"></span>**1.2.34 Cached table counts using triggers**

The select count  $(*)$  query in SQLite requires a full scan of the primary key index, and can take an increasingly long time as the table grows larger.

The table.enable\_counts() method can be used to configure triggers to continuously update a record in a \_counts table. This value can then be used to quickly retrieve the count of rows in the associated table.

db["dogs"].enable\_counts()

This will create the \_counts table if it does not already exist, with the following schema:

```
CREATE TABLE [_counts] (
   [table] TEXT PRIMARY KEY,
   [count] INTEGER DEFAULT 0
)
```
You can enable cached counts for every table in a database (except for virtual tables and the \_counts table itself) using the database enable counts () method:

db.enable\_counts()

Once enabled, table counts will be stored in the \_counts table. The count records will be automatically kept up-todate by the triggers when rows are added or deleted to the table.

To access these counts you can query the \_counts table directly or you can use the db.cached\_counts() method. This method returns a dictionary mapping tables to their counts:

```
>>> db.cached_counts()
{'global-power-plants': 33643,
 'global-power-plants_fts_data': 136,
 'global-power-plants_fts_idx': 199,
 'global-power-plants_fts_docsize': 33643,
 'global-power-plants_fts_config': 1}
```
You can pass a list of table names to this method to retrieve just those counts:

```
>>> db.cached_counts(["global-power-plants"])
{'global-power-plants': 33643}
```
The table.count property executes a select count $(*)$  query by default, unless the db. use\_counts\_table property is set to True.

You can set use\_counts\_table to True when you instantiate the database object:

db = Database("global-power-plants.db", use\_counts\_table=**True**)

If the property is True any calls to the table.count property will first attempt to find the cached count in the  $\text{\_counts}$  table, and fall back on a count ( $\star$ ) query if the value is not available or the table is missing.

Calling the .enable\_counts() method on a database or table object will set use\_counts\_table to True for the lifetime of that database object.

If the counts table ever becomes out-of-sync with the actual table counts you can repair it using the. reset\_counts() method:

```
db.reset_counts()
```
## **1.2.35 Creating indexes**

You can create an index on a table using the .create\_index(columns) method. The method takes a list of columns:

db["dogs"].create\_index(["is\_good\_dog"])

By default the index will be named  $\text{idx}_{\text{}}$ {table-name}  $\text{[columns]}$  - if you want to customize the name of the created index you can pass the index\_name parameter:

```
db["dogs"].create_index(
    ["is_good_dog", "age"],
    index_name="good_dogs_by_age"
)
```
You can create a unique index by passing unique=True:

db["dogs"].create\_index(["name"], unique=**True**)

Use if\_not\_exists=True to do nothing if an index with that name already exists.

### **1.2.36 Vacuum**

You can optimize your database by running VACUUM against it like so:

Database("my\_database.db").vacuum()

### <span id="page-60-0"></span>**1.2.37 WAL mode**

You can enable [Write-Ahead Logging](https://www.sqlite.org/wal.html) for a database with .enable\_wal():

Database("my\_database.db").enable\_wal()

You can disable WAL mode using .disable\_wal():

Database("my\_database.db").disable\_wal()

You can check the current journal mode for a database using the journal mode property:

journal\_mode = Database("my\_database.db").journal\_mode

This will usually be wal or delete (meaning WAL is disabled), but can have other values - see the [PRAGMA](https://www.sqlite.org/pragma.html#pragma_journal_mode) [journal\\_mode](https://www.sqlite.org/pragma.html#pragma_journal_mode) documentation.

#### <span id="page-60-1"></span>**1.2.38 Suggesting column types**

When you create a new table for a list of inserted or upserted Python dictionaries, those methods detect the correct types for the database columns based on the data you pass in.

In some situations you may need to intervene in this process, to customize the columns that are being created in some way - see *[Explicitly creating a table](#page-35-0)*.

That table . create () method takes a dictionary mapping column names to the Python type they should store:

```
db["cats"].create({
    "id": int,
    "name": str,
    "weight": float,
})
```
You can use the suggest\_column\_types() helper function to derive a dictionary of column names and types from a list of records, suitable to be passed to table.create().

For example:

```
from sqlite_utils import Database, suggest_column_types
cats = ["id": 1,
    "name": "Snowflake"
}, { }"id": 2,
    "name": "Crabtree",
    "age": 4
}]
types = suggest_column_types(cats)
# types now looks like this:
# {"id": <class 'int'>,
  "name": <class 'str'>,
  "age": <class 'int'>}
```
(continues on next page)

(continued from previous page)

```
# Manually add an extra field:
types["thumbnail"] = bytes
# types now looks like this:
# {"id": <class 'int'>,
 "name": <class 'str'>,
 "age": <class 'int'>,
 "thumbnail": <class 'bytes'>}
# Create the table
db = Database("cats.db")
db["cats"].create(types, pk="id")
# Insert the records
db["cats"].insert_all(cats)
# list(db["cats"].rows) now returns:
# [{"id": 1, "name": "Snowflake", "age": None, "thumbnail": None}
 # {"id": 2, "name": "Crabtree", "age": 4, "thumbnail": None}]
# The table schema looks like this:
# print(db["cats"].schema)
# CREATE TABLE [cats] (
# [id] INTEGER PRIMARY KEY,
# [name] TEXT,
# [age] INTEGER,
# [thumbnail] BLOB
# )
```
## **1.2.39 Finding SpatiaLite**

The find\_spatialite() function searches for the [SpatiaLite](https://www.gaia-gis.it/fossil/libspatialite/index) SQLite extension in some common places. It returns a string path to the location, or None if SpatiaLite was not found.

You can use it in code like this:

```
from sqlite_utils import Database
from sqlite_utils.utils import find_spatialite
db = Database("mydb.db")
spatialite = find_spatialite()
if spatialite:
   db.conn.enable_load_extension(True)
   db.conn.load_extension(spatialite)
```
## <span id="page-61-0"></span>**1.2.40 Registering custom SQL functions**

SQLite supports registering custom SQL functions written in Python. The db.register\_function() method lets you register these functions, and keeps track of functions that have already been registered.

If you use it as a method it will automatically detect the name and number of arguments needed by the function:

```
from sqlite_utils import Database
db = Database(memory=True)
```
(continues on next page)

(continued from previous page)

```
def reverse_string(s):
   return "".join(reversed(list(s)))
db.register_function(reverse_string)
print(db.execute('select reverse_string("hello")').fetchone()[0])
# This prints "olleh"
```
You can also use the method as a function decorator like so:

```
@db.register_function
def reverse_string(s):
   return "".join(reversed(list(s)))
print(db.execute('select reverse_string("hello")').fetchone()[0])
```
Python 3.8 added the ability to register [deterministic SQLite functions,](https://sqlite.org/deterministic.html) allowing you to indicate that a function will return the exact same result for any given inputs and hence allowing SQLite to apply some performance optimizations. You can mark a function as deterministic using deterministic=True, like this:

```
@db.register_function(deterministic=True)
def reverse_string(s):
    return "".join(reversed(list(s)))
```
If you run this on a version of Python prior to 3.8 your code will still work, but the deterministic=True parameter will be ignored.

By default registering a function with the same name and number of arguments will have no effect - the Database instance keeps track of functions that have already been registered and skips registering them if @db. register\_function is called a second time.

If you want to deliberately replace the registered function with a new implementation, use the replace=True argument:

```
@db.register_function(deterministic=True, replace=True)
def reverse_string(s):
   return s[::-1]
```
### <span id="page-62-0"></span>**1.2.41 Quoting strings for use in SQL**

In almost all cases you should pass values to your SQL queries using the optional parameters argument to db. execute(), as described in *[Executing queries](#page-31-0)*.

If that option isn't relevant to your use-case you can to quote a string for use with SQLite using the db.quote() method, like so:

```
>>> db = Database(memory=True)
>>> db.quote("hello")
"'hello'"
>>> db.quote("hello'this'has'quotes")
"'hello''this''has''quotes'"
```
# **1.3 Changelog**

### **1.3.1 3.4.1 (2021-02-05)**

• Fixed a code import bug that slipped in to 3.4. [\(#226\)](https://github.com/simonw/sqlite-utils/issues/226)

# **1.3.2 3.4 (2021-02-05)**

• sqlite-utils insert --csv now accepts optional --delimiter and --quotechar options. See *[Alternative delimiters and quote characters](#page-18-0)*. [\(#223\)](https://github.com/simonw/sqlite-utils/issues/223)

## **1.3.3 3.3 (2021-01-17)**

• The table.m2m() method now accepts an optional alter=True argument to specify that any missing columns should be added to the referenced table. See *[Working with many-to-many relationships](#page-41-0)*. [\(#222\)](https://github.com/simonw/sqlite-utils/issues/222)

## **1.3.4 3.2.1 (2021-01-12)**

• Fixed a bug where .add\_missing\_columns() failed to take case insensitive column names into account. [\(#221\)](https://github.com/simonw/sqlite-utils/issues/221)

## **1.3.5 3.2 (2021-01-03)**

This release introduces a new mechanism for speeding up  $count(*)$  queries using cached table counts, stored in a \_counts table and updated by triggers. This mechanism is described in *[Cached table counts using triggers](#page-58-0)*, and can be enabled using Python API methods or the new enable-counts CLI command. [\(#212\)](https://github.com/simonw/sqlite-utils/issues/212)

- table.enable\_counts() method for enabling these triggers on a specific table.
- db.enable\_counts() method for enabling triggers on every table in the database. [\(#213\)](https://github.com/simonw/sqlite-utils/issues/213)
- New sqlite-utils enable-counts my.db command for enabling counts on all or specific tables, see *[Enabling cached counts](#page-27-0)*. [\(#214\)](https://github.com/simonw/sqlite-utils/issues/214)
- New sqlite-utils triggers command for listing the triggers defined for a database or specific tables, see *[Listing triggers](#page-14-1)*. [\(#218\)](https://github.com/simonw/sqlite-utils/issues/218)
- New db.use\_counts\_table property which, if True, causes table.count to read from the \_counts table. [\(#215\)](https://github.com/simonw/sqlite-utils/issues/215)
- table.has\_counts\_triggers property revealing if a table has been configured with the new \_counts database triggers.
- db.reset\_counts() method and sqlite-utils reset-counts command for resetting the values in the \_counts table. [\(#219\)](https://github.com/simonw/sqlite-utils/issues/219)
- The previously undocumented db.escape() method has been renamed to db.quote() and is now covered by the documentation: *[Quoting strings for use in SQL](#page-62-0)*. [\(#217\)](https://github.com/simonw/sqlite-utils/issues/217)
- New table.triggers\_dict and db.triggers\_dict introspection properties. [\(#211,](https://github.com/simonw/sqlite-utils/issues/211) [#216\)](https://github.com/simonw/sqlite-utils/issues/216)
- sqlite-utils insert now shows a more useful error message for invalid JSON. [\(#206\)](https://github.com/simonw/sqlite-utils/issues/206)

## **1.3.6 3.1.1 (2021-01-01)**

- Fixed failing test caused by optimize sometimes creating larger database files. [\(#209\)](https://github.com/simonw/sqlite-utils/issues/209)
- Documentation now lives on <https://sqlite-utils.datasette.io/>
- README now includes brew install sqlite-utils installation method.

## **1.3.7 3.1 (2020-12-12)**

- New command: sqlite-utils analyze-tables my.db outputs useful information about the table columns in the database, such as the number of distinct values and how many rows are null. See *[Analyzing](#page-14-0) [tables](#page-14-0)* for documentation. [\(#207\)](https://github.com/simonw/sqlite-utils/issues/207)
- New table.analyze\_column(column) Python method used by the analyze-tables command see *[Analyzing a column](#page-43-0)*.
- The table.update () method now correctly handles values that should be stored as JSON. Thanks, Andreas Madsack. [\(#204\)](https://github.com/simonw/sqlite-utils/pull/204)

# **1.3.8 3.0 (2020-11-08)**

This release introduces a new sqlite-utils search command for searching tables, see *[Executing searches](#page-27-1)*. [\(#192\)](https://github.com/simonw/sqlite-utils/issues/192)

The table.search() method has been redesigned, see *[Searching with table.search\(\)](#page-56-0)*. [\(#197\)](https://github.com/simonw/sqlite-utils/issues/197)

The release includes minor backwards-incompatible changes, hence the version bump to 3.0. Those changes, which should not affect most users, are:

- The  $-c$  shortcut option for outputting CSV is no longer available. The full  $-cs$  option is required instead.
- The -f shortcut for --fmt has also been removed use --fmt.
- The table.search() method now defaults to sorting by relevance, not sorting by rowid. [\(#198\)](https://github.com/simonw/sqlite-utils/issues/198)
- The table.search() method now returns a generator over a list of Python dictionaries. It previously returned a list of tuples.

Also in this release:

- The query, tables, rows and search CLI commands now accept a new  $-\text{tsv}$  option which outputs the results in TSV. [\(#193\)](https://github.com/simonw/sqlite-utils/issues/193)
- A new table.virtual\_table\_using property reveals if a table is a virtual table, and returns the upper case type of virtual table (e.g. FTS4 or FTS5) if it is. It returns None if the table is not a virtual table. [\(#196\)](https://github.com/simonw/sqlite-utils/issues/196)
- The new table.search\_sql() method returns the SQL for searching a table, see *[Building SQL queries](#page-57-0) [with table.search\\_sql\(\)](#page-57-0)*.
- sqlite-utils rows now accepts multiple optional -c parameters specifying the columns to return. [\(#200\)](https://github.com/simonw/sqlite-utils/issues/200)

Changes since the 3.0a0 alpha release:

- The sqlite-utils search command now defaults to returning every result, unless you add a --limit 20 option.
- The sqlite-utils search -c and table.search (columns=[]) options are now fully respected. [\(#201\)](https://github.com/simonw/sqlite-utils/issues/201)

### **1.3.9 2.23 (2020-10-28)**

- table.m2m(other\_table, records) method now takes any iterable, not just a list or tuple. Thanks, Adam Wolf. [\(#189\)](https://github.com/simonw/sqlite-utils/pull/189)
- sqlite-utils insert now displays a progress bar for CSV or TSV imports. [\(#173\)](https://github.com/simonw/sqlite-utils/issues/173)
- New @db.register\_function(deterministic=True) option for registering deterministic SQLite functions in Python 3.8 or higher. [\(#191\)](https://github.com/simonw/sqlite-utils/issues/191)

## **1.3.10 2.22 (2020-10-16)**

- New --encoding option for processing CSV and TSV files that use a non-utf-8 encoding, for both the insert and update commands. [\(#182\)](https://github.com/simonw/sqlite-utils/issues/182)
- The  $-$ load-extension option is now available to many more commands. [\(#137\)](https://github.com/simonw/sqlite-utils/issues/137)
- --load-extension=spatialite can be used to load SpatiaLite from common installation locations, if it is available. [\(#136\)](https://github.com/simonw/sqlite-utils/issues/136)
- Tests now also run against Python 3.9. [\(#184\)](https://github.com/simonw/sqlite-utils/issues/184)
- Passing  $pk=["id"]$  now has the same effect as passing  $pk="id"$ . [\(#181\)](https://github.com/simonw/sqlite-utils/issues/181)

## **1.3.11 2.21 (2020-09-24)**

- table.extract() and sqlite-utils extract now apply much, much faster one example operation reduced from twelve minutes to just four seconds! [\(#172\)](https://github.com/simonw/sqlite-utils/issues/172)
- sqlite-utils extract no longer shows a progress bar, because it's fast enough not to need one.
- New column\_order= option for table.transform() which can be used to alter the order of columns in a table. [\(#175\)](https://github.com/simonw/sqlite-utils/issues/175)
- sqlite-utils transform --column-order= option (with a -o shortcut) for changing column order. [\(#176\)](https://github.com/simonw/sqlite-utils/issues/176)
- The table.transform(drop\_foreign\_keys=) parameter and the sqlite-utils transform --drop-foreign-key option have changed. They now accept just the name of the column rather than requiring all three of the column, other table and other column. This is technically a backwards-incompatible change but I chose not to bump the major version number because the transform feature is so new. [\(#177\)](https://github.com/simonw/sqlite-utils/issues/177)
- The table .disable\_fts(), .rebuild\_fts(), .delete(), .delete\_where() and . add\_missing\_columns() methods all now return self, which means they can be chained together with other table operations.

### **1.3.12 2.20 (2020-09-22)**

This release introduces two key new capabilities: transform [\(#114\)](https://github.com/simonw/sqlite-utils/issues/114) and extract [\(#42\)](https://github.com/simonw/sqlite-utils/issues/42).

#### **Transform**

SQLite's ALTER TABLE has [several documented limitations.](https://sqlite.org/lang_altertable.html) The table.transform() Python method and sqlite-utils transform CLI command work around these limitations using a pattern where a new table with the desired structure is created, data is copied over to it and the old table is then dropped and replaced by the new one. You can use these tools to change column types, rename columns, drop columns, add and remove NOT NULL and defaults, remove foreign key constraints and more. See the *[transforming tables \(CLI\)](#page-21-0)* and *[transforming tables \(Python](#page-46-0) [library\)](#page-46-0)* documentation for full details of how to use them.

#### **Extract**

Sometimes a database table - especially one imported from a CSV file - will contain duplicate data. A Trees table may include a Species column with only a few dozen unique values, when the table itself contains thousands of rows.

The table.extract() method and sqlite-utils extract commands can extract a column - or multiple columns - out into a separate lookup table, and set up a foreign key relationship from the original table.

The Python library *[extract\(\) documentation](#page-48-0)* describes how extraction works in detail, and *[Extracting columns into a](#page-22-0) [separate table](#page-22-0)* in the CLI documentation includes a detailed example.

#### **Other changes**

- The @db.register\_function decorator can be used to quickly register Python functions as custom SQL functions, see *[Registering custom SQL functions](#page-61-0)*. [\(#162\)](https://github.com/simonw/sqlite-utils/issues/162)
- The table.rows\_where() method now accepts an optional select= argument for specifying which columns should be selected, see *[Listing rows](#page-33-0)*.

### **1.3.13 2.19 (2020-09-20)**

- New sqlite-utils add-foreign-keys command for *[Adding multiple foreign keys at once](#page-25-0)*. [\(#157\)](https://github.com/simonw/sqlite-utils/issues/157)
- New table.enable\_fts(..., replace=True) argument for replacing an existing FTS table with a new configuration. [\(#160\)](https://github.com/simonw/sqlite-utils/issues/160)
- New table.add\_foreign\_key(..., ignore=True) argument for ignoring a foreign key if it already exists. [\(#112\)](https://github.com/simonw/sqlite-utils/issues/112)

### **1.3.14 2.18 (2020-09-08)**

- table.rebuild\_fts() method for rebuilding a FTS index, see *[Rebuilding a full-text search table](#page-58-1)*. [\(#155\)](https://github.com/simonw/sqlite-utils/issues/155)
- sqlite-utils rebuild-fts data.db command for rebuilding FTS indexes across all tables, or just specific tables. [\(#155\)](https://github.com/simonw/sqlite-utils/issues/155)
- table.optimize() method no longer deletes junk rows from the  $\star$ \_fts\_docsize table. This was added in 2.17 but it turns out running table.rebuild\_fts() is a better solution to this problem.
- Fixed a bug where rows with additional columns that are inserted after the first batch of records could cause an error due to breaking SQLite's maximum number of parameters. Thanks, Simon Wiles. [\(#145\)](https://github.com/simonw/sqlite-utils/issues/145)

### **1.3.15 2.17 (2020-09-07)**

This release handles a bug where replacing rows in FTS tables could result in growing numbers of unneccessary rows in the associated \*\_fts\_docsize table. [\(#149\)](https://github.com/simonw/sqlite-utils/issues/149)

• PRAGMA recursive\_triggers=on by default for all connections. You can turn it off with Database(recursive\_triggers=False). [\(#152\)](https://github.com/simonw/sqlite-utils/issues/152)

- table.optimize() method now deletes unnecessary rows from the  $*$  fts docsize table. [\(#153\)](https://github.com/simonw/sqlite-utils/issues/153)
- New tracer method for tracking underlying SQL queries, see *[Tracing queries](#page-31-1)*. [\(#150\)](https://github.com/simonw/sqlite-utils/issues/150)
- Neater indentation for schema SQL. [\(#148\)](https://github.com/simonw/sqlite-utils/issues/148)
- Documentation for sqlite\_utils.AlterError exception thrown by in add\_foreign\_keys().

# **1.3.16 2.16.1 (2020-08-28)**

- insert\_all(..., alter=True) now works for columns introduced after the first 100 records. Thanks, Simon Wiles! [\(#139\)](https://github.com/simonw/sqlite-utils/issues/139)
- Continuous Integration is now powered by GitHub Actions. [\(#143\)](https://github.com/simonw/sqlite-utils/issues/143)

## **1.3.17 2.16 (2020-08-21)**

- --load-extension option for sqlite-utils query for loading SQLite extensions. [\(#134\)](https://github.com/simonw/sqlite-utils/issues/134)
- New sqlite\_utils.utils.find\_spatialite() function for finding SpatiaLite in common locations. [\(#135\)](https://github.com/simonw/sqlite-utils/issues/135)

## **1.3.18 2.15.1 (2020-08-12)**

• Now available as a sdist package on PyPI in addition to a wheel. [\(#133\)](https://github.com/simonw/sqlite-utils/issues/133)

## **1.3.19 2.15 (2020-08-10)**

- New db.enable wal() and db.disable wal() methods for enabling and disabling [Write-Ahead Log](https://www.sqlite.org/wal.html)[ging](https://www.sqlite.org/wal.html) for a database file - see *[WAL mode](#page-60-0)* in the Python API documentation.
- Also sqlite-utils enable-wal file.db and sqlite-utils disable-wal file.db commands for doing the same thing on the command-line, see *[WAL mode \(CLI\)](#page-28-0)*. [\(#132\)](https://github.com/simonw/sqlite-utils/issues/132)

# **1.3.20 2.14.1 (2020-08-05)**

• Documentation improvements.

## **1.3.21 2.14 (2020-08-01)**

- The *[insert-files command](#page-19-0)* can now read from standard input: cat dog.jpg | sqlite-utils insert-files dogs.db pics -  $-$ -name=dog.jpg. [\(#127\)](https://github.com/simonw/sqlite-utils/issues/127)
- You can now specify a full-text search tokenizer using the new tokenize= parameter to *[en](#page-55-0)able fts()*. This means you can enable Porter stemming on a table by running db ["articles"]. enable\_fts(["headline", "body"], tokenize="porter"). [\(#130\)](https://github.com/simonw/sqlite-utils/issues/130)
- You can also set a custom tokenizer using the *[sqlite-utils enable-fts](#page-26-0)* CLI command, via the new  $-\text{tokenize}$ option.

## **1.3.22 2.13 (2020-07-29)**

• memoryview and uuid.UUID objects are now supported. memoryview objects will be stored using BLOB and uuid.UUID objects will be stored using TEXT. [\(#128\)](https://github.com/simonw/sqlite-utils/issues/128)

# **1.3.23 2.12 (2020-07-27)**

The theme of this release is better tools for working with binary data. The new insert-files command can be used to insert binary files directly into a database table, and other commands have been improved with better support for BLOB columns.

- sqlite-utils insert-files my.db gifs \*.gif can now insert the contents of files into a specified table. The columns in the table can be customized to include different pieces of metadata derived from the files. See *[Inserting binary data from files](#page-19-0)*. [\(#122\)](https://github.com/simonw/sqlite-utils/issues/122)
- --raw option to sqlite-utils query for outputting just a single raw column value see *[Returning raw](#page-12-0) [data from a query, such as binary content](#page-12-0)*. [\(#123\)](https://github.com/simonw/sqlite-utils/issues/123)
- JSON output now encodes BLOB values as special base64 obects see *[Running queries and returning JSON](#page-9-0)*. [\(#125\)](https://github.com/simonw/sqlite-utils/issues/125)
- The same format of JSON base64 objects can now be used to insert binary data see *[Inserting JSON data](#page-16-0)*. [\(#126\)](https://github.com/simonw/sqlite-utils/issues/126)
- The sqlite-utils query command can now accept named parameters, e.g. sqlite-utils :memory: "select :num \* :num2" -p num 5 -p num2 6 - see *[Running queries and returning](#page-9-0) [JSON](#page-9-0)*. [\(#124\)](https://github.com/simonw/sqlite-utils/issues/124)

## **1.3.24 2.11 (2020-07-08)**

- New --truncate option to sqlite-utils insert, and truncate=True argument to . insert\_all(). Thanks, Thomas Sibley. [\(#118\)](https://github.com/simonw/sqlite-utils/pull/118)
- The sqlite-utils query command now runs updates in a transaction. Thanks, Thomas Sibley. [\(#120\)](https://github.com/simonw/sqlite-utils/pull/120)

### **1.3.25 2.10.1 (2020-06-23)**

• Added documentation for the  $table.$  pks introspection property.  $(\text{\#}116)$ 

## **1.3.26 2.10 (2020-06-12)**

• The sqlite-utils command now supports UPDATE/INSERT/DELETE in addition to SELECT. [\(#115\)](https://github.com/simonw/sqlite-utils/issues/115)

## **1.3.27 2.9.1 (2020-05-11)**

• Added custom project links to the [PyPI listing.](https://pypi.org/project/sqlite-utils/)

### **1.3.28 2.9 (2020-05-10)**

- New sqlite-utils drop-table command, see *[Dropping tables](#page-21-1)*. [\(#111\)](https://github.com/simonw/sqlite-utils/issues/111)
- New sqlite-utils drop-view command, see *[Dropping views](#page-24-0)*.
- Python decimal.Decimal objects are now stored as FLOAT. [\(#110\)](https://github.com/simonw/sqlite-utils/issues/110)

#### **1.3.29 2.8 (2020-05-03)**

- New sqlite-utils create-table command, see *[Creating tables](#page-20-0)*. [\(#27\)](https://github.com/simonw/sqlite-utils/issues/27)
- New sqlite-utils create-view command, see *[Creating views](#page-24-1)*. [\(#107\)](https://github.com/simonw/sqlite-utils/issues/107)

### **1.3.30 2.7.2 (2020-05-02)**

• db.create\_view(...) now has additional parameters ignore=True or replace=True, see *[Creating](#page-51-0) [views](#page-51-0)*. [\(#106\)](https://github.com/simonw/sqlite-utils/issues/106)

### **1.3.31 2.7.1 (2020-05-01)**

- New sqlite-utils views my.db command for listing views in a database, see *[Listing views](#page-13-0)*. [\(#105\)](https://github.com/simonw/sqlite-utils/issues/105)
- sqlite-utils tables (and views) has a new --schema option which outputs the table/view schema, see *[Listing tables](#page-12-1)*. [\(#104\)](https://github.com/simonw/sqlite-utils/issues/104)
- Nested structures containing invalid JSON values (e.g. Python bytestrings) are now serialized using repr() instead of throwing an error. [\(#102\)](https://github.com/simonw/sqlite-utils/issues/102)

### **1.3.32 2.7 (2020-04-17)**

• New columns= argument for the .insert(), .insert\_all(), .upsert() and .upsert\_all() methods, for over-riding the auto-detected types for columns and specifying additional columns that should be added when the table is created. See *[Custom column order and column types](#page-34-0)*. [\(#100\)](https://github.com/simonw/sqlite-utils/issues/100)

### **1.3.33 2.6 (2020-04-15)**

• New table.rows\_where(..., order\_by="age desc") argument, see *[Listing rows](#page-33-0)*. [\(#76\)](https://github.com/simonw/sqlite-utils/issues/76)

### **1.3.34 2.5 (2020-04-12)**

- Panda's Timestamp is now stored as a SQLite TEXT column. Thanks, b0b5h4rp13! [\(#96\)](https://github.com/simonw/sqlite-utils/issues/96)
- table.last\_pk is now only available for inserts or upserts of a single record. [\(#98\)](https://github.com/simonw/sqlite-utils/issues/98)
- New Database (filepath, recreate=True) parameter for deleting and recreating the database. [\(#97\)](https://github.com/simonw/sqlite-utils/issues/97)

#### **1.3.35 2.4.4 (2020-03-23)**

• Fixed bug where columns with only null values were not correctly created. [\(#95\)](https://github.com/simonw/sqlite-utils/issues/95)

### **1.3.36 2.4.3 (2020-03-23)**

• Column type suggestion code is no longer confused by null values. [\(#94\)](https://github.com/simonw/sqlite-utils/issues/94)

# **1.3.37 2.4.2 (2020-03-14)**

- table.column dicts now works with all column types previously it would throw errors on types other than TEXT, BLOB, INTEGER or FLOAT. [\(#92\)](https://github.com/simonw/sqlite-utils/issues/92)
- Documentation for NotFoundError thrown by table.get(pk) see *[Retrieving a specific record](#page-33-1)*.

# **1.3.38 2.4.1 (2020-03-01)**

• table.enable\_fts() now works with columns that contain spaces. [\(#90\)](https://github.com/simonw/sqlite-utils/issues/90)

# **1.3.39 2.4 (2020-02-26)**

- table.disable\_fts() can now be used to remove FTS tables and triggers that were created using table.enable\_fts(...). [\(#88\)](https://github.com/simonw/sqlite-utils/issues/88)
- The sqlite-utils disable-fts command can be used to remove FTS tables and triggers from the command-line. [\(#88\)](https://github.com/simonw/sqlite-utils/issues/88)
- Trying to create table columns with square braces ([ or ]) in the name now raises an error. [\(#86\)](https://github.com/simonw/sqlite-utils/issues/86)
- Subclasses of dict, list and tuple are now detected as needing a JSON column. [\(#87\)](https://github.com/simonw/sqlite-utils/issues/87)

## **1.3.40 2.3.1 (2020-02-10)**

table.create\_index() now works for columns that contain spaces. [\(#85\)](https://github.com/simonw/sqlite-utils/issues/85)

## **1.3.41 2.3 (2020-02-08)**

table.exists() is now a method, not a property. This was not a documented part of the API before so I'm considering this a non-breaking change. [\(#83\)](https://github.com/simonw/sqlite-utils/issues/83)

### **1.3.42 2.2.1 (2020-02-06)**

Fixed a bug where .upsert(..., hash\_id="pk") threw an error  $(\#84)$ .

## **1.3.43 2.2 (2020-02-01)**

New feature: sqlite\_utils.suggest\_column\_types([records]) returns the suggested column types for a list of records. See *[Suggesting column types](#page-60-1)*. [\(#81\)](https://github.com/simonw/sqlite-utils/issues/81).

This replaces the undocumented table.detect\_column\_types() method.

## **1.3.44 2.1 (2020-01-30)**

New feature: conversions={...} can be passed to the . insert() family of functions to specify SQL conversions that should be applied to values that are being inserted or updated. See *[Converting column values using SQL](#page-51-1) [functions](#page-51-1)* . [\(#77\)](https://github.com/simonw/sqlite-utils/issues/73).

## **1.3.45 2.0.1 (2020-01-05)**

The .upsert() and .upsert\_all() methods now raise a sqlite\_utils.db.PrimaryKeyRequired exception if you call them without specifying the primary key column using  $pk = (\#73)$ .

## **1.3.46 2.0 (2019-12-29)**

This release changes the behaviour of upsert. It's a breaking change, hence 2.0.

The upsert command-line utility and the .upsert() and .upsert\_all() Python API methods have had their behaviour altered. They used to completely replace the affected records: now, they update the specified values on existing records but leave other columns unaffected.

See *[Upserting data using the Python API](#page-40-0)* and *[Upserting data using the CLI](#page-18-1)* for full details.

If you want the old behaviour - where records were completely replaced - you can use \$ sqlite-utils insert ... --replace on the command-line and .insert(..., replace=True) and .insert\_all(..., replace=True) in the Python API. See *[Insert-replacing data using the Python API](#page-38-0)* and *[Insert-replacing data](#page-18-2) [using the CLI](#page-18-2)* for more.

For full background on this change, see [issue #66.](https://github.com/simonw/sqlite-utils/issues/66)

### **1.3.47 1.12.1 (2019-11-06)**

• Fixed error thrown when .insert\_all() and .upsert\_all() were called with empty lists [\(#52\)](https://github.com/simonw/sqlite-utils/issues/52)

## **1.3.48 1.12 (2019-11-04)**

Python library utilities for deleting records [\(#62\)](https://github.com/simonw/sqlite-utils/issues/62)

- db["tablename"].delete(4) to delete by primary key, see *[Deleting a specific record](#page-39-0)*
- db["tablename"].delete\_where("id > ?", [3]) to delete by a where clause, see *[Deleting mul](#page-40-1)[tiple records](#page-40-1)*

### **1.3.49 1.11 (2019-09-02)**

Option to create triggers to automatically keep FTS tables up-to-date with newly inserted, updated and deleted records. Thanks, Amjith Ramanujam! [\(#57\)](https://github.com/simonw/sqlite-utils/pull/57)

- sqlite-utils enable-fts ... --create-triggers see *[Configuring full-text search using the](#page-26-0) [CLI](#page-26-0)*
- db["tablename"].enable\_fts(..., create\_triggers=True) see *[Configuring full-text](#page-55-0) [search using the Python library](#page-55-0)*
- Support for introspecting triggers for a database or table see *[Introspection](#page-52-0)* [\(#59\)](https://github.com/simonw/sqlite-utils/issues/59)
#### **1.3.50 1.10 (2019-08-23)**

Ability to introspect and run queries against views [\(#54\)](https://github.com/simonw/sqlite-utils/issues/54)

- db.view\_names() method and and db.views property
- Separate View and Table classes, both subclassing new Queryable class
- view.drop() method

See *[Listing views](#page-32-0)*.

### **1.3.51 1.9 (2019-08-04)**

• table.m2m(...) method for creating many-to-many relationships: *[Working with many-to-many relation](#page-41-0)[ships](#page-41-0)* [\(#23\)](https://github.com/simonw/sqlite-utils/issues/23)

## **1.3.52 1.8 (2019-07-28)**

• table.update(pk, values) method: *[Updating a specific record](#page-39-0)* [\(#35\)](https://github.com/simonw/sqlite-utils/issues/35)

### **1.3.53 1.7.1 (2019-07-28)**

- Fixed bug where inserting records with 11 columns in a batch of 100 triggered a "too many SQL variables" error [\(#50\)](https://github.com/simonw/sqlite-utils/issues/50)
- Documentation and tests for table.drop() method: *[Dropping a table or view](#page-46-0)*

# **1.3.54 1.7 (2019-07-24)**

Support for lookup tables.

- New table.lookup({...}) utility method for building and querying lookup tables see *[Working with](#page-40-0) [lookup tables](#page-40-0)* [\(#44\)](https://github.com/simonw/sqlite-utils/issues/44)
- New extracts= table configuration option, see *[Populating lookup tables automatically during insert/upsert](#page-41-1)* [\(#46\)](https://github.com/simonw/sqlite-utils/issues/46)
- Use [pysqlite3](https://github.com/coleifer/pysqlite3) if it is available, otherwise use sqlite3 from the standard library
- Table options can now be passed to the new db.table(name, \*\*options) factory function in addition to being passed to insert\_all(records, \*\*options) and friends - see *[Table configuration options](#page-37-0)*
- In-memory databases can now be created using  $db = Database$  (memory=True)

# **1.3.55 1.6 (2019-07-18)**

• sqlite-utils insert can now accept TSV data via the new  $-$ tsv option [\(#41\)](https://github.com/simonw/sqlite-utils/issues/41)

#### **1.3.56 1.5 (2019-07-14)**

- Support for compound primary keys [\(#36\)](https://github.com/simonw/sqlite-utils/issues/36)
	- Configure these using the CLI tool by passing  $-\gamma k$  multiple times
	- In Python, pass a tuple of columns to the pk=(..., ...) argument: *[Compound primary keys](#page-35-0)*
- New table.get() method for retrieving a record by its primary key: *[Retrieving a specific record](#page-33-0)* [\(#39\)](https://github.com/simonw/sqlite-utils/issues/39)

#### **1.3.57 1.4.1 (2019-07-14)**

• Assorted minor documentation fixes: [changes since 1.4](https://github.com/simonw/sqlite-utils/compare/1.4...1.4.1)

#### **1.3.58 1.4 (2019-06-30)**

• Added sqlite-utils index-foreign-keys command (*[docs](#page-25-0)*) and db.index\_foreign\_keys() method (*[docs](#page-46-1)*) [\(#33\)](https://github.com/simonw/sqlite-utils/issues/33)

#### **1.3.59 1.3 (2019-06-28)**

• New mechanism for adding multiple foreign key constraints at once: *[db.add\\_foreign\\_keys\(\) documentation](#page-45-0)* [\(#31\)](https://github.com/simonw/sqlite-utils/issues/31)

#### **1.3.60 1.2.2 (2019-06-25)**

• Fixed bug where datetime.time was not being handled correctly

### **1.3.61 1.2.1 (2019-06-20)**

• Check the column exists before attempting to add a foreign key [\(#29\)](https://github.com/simonw/sqlite-utils/issues/29)

### **1.3.62 1.2 (2019-06-12)**

- Improved foreign key definitions: you no longer need to specify the column, other table AND other\_column to define a foreign key - if you omit the other\_table or other\_column the script will attempt to guess the correct values by instrospecting the database. See *[Adding foreign key constraints](#page-45-1)* for details. [\(#25\)](https://github.com/simonw/sqlite-utils/issues/25)
- Ability to set NOT NULL constraints and DEFAULT values when creating tables [\(#24\)](https://github.com/simonw/sqlite-utils/issues/24). Documentation: *[Setting](#page-37-1) [defaults and not null constraints \(Python API\)](#page-37-1)*, *[Setting defaults and not null constraints \(CLI\)](#page-25-1)*
- Support for not\_null\_default=X / --not-null-default for setting a NOT NULL DEFAULT 'x' when adding a new column. Documentation: *[Adding columns \(Python API\)](#page-43-0)*, *[Adding columns \(CLI\)](#page-24-0)*

#### **1.3.63 1.1 (2019-05-28)**

- Support for ignore=True /  $-\text{i}$ gnore for ignoring inserted records if the primary key alread exists [\(#21\)](https://github.com/simonw/sqlite-utils/issues/21) documentation: *[Inserting data \(Python API\)](#page-38-0)*, *[Inserting data \(CLI\)](#page-16-0)*
- Ability to add a column that is a foreign key reference using  $fk = ... / -fk$  [\(#16\)](https://github.com/simonw/sqlite-utils/issues/16) documentation: *[Adding](#page-43-0) [columns \(Python API\)](#page-43-0)*, *[Adding columns \(CLI\)](#page-24-0)*

#### **1.3.64 1.0.1 (2019-05-27)**

• sqlite-utils rows data.db table --json-cols - fixed bug where --json-cols was not obeyed

#### **1.3.65 1.0 (2019-05-24)**

- Option to automatically add new columns if you attempt to insert or upsert data with extra fields: sqlite-utils insert ... --alter - see *[Adding columns automatically with the sqlite-utils](#page-25-2) [CLI](#page-25-2)* db["tablename"].insert(record, alter=True) - see *[Adding columns automatically using](#page-44-0) [the Python API](#page-44-0)*
- New --json-cols option for outputting nested JSON, see *[Nested JSON values](#page-11-0)*

#### **1.3.66 0.14 (2019-02-24)**

- Ability to create unique indexes: db["mytable"].create\_index(["name"], unique=True)
- db["mytable"].create\_index(["name"], if\_not\_exists=True)
- \$ sqlite-utils create-index mydb.db mytable col1 [col2...], see *[Creating indexes](#page-26-0)*
- table.add\_column(name, type) method, see *[Adding columns](#page-43-0)*
- \$ sqlite-utils add-column mydb.db mytable nameofcolumn, see *[Adding columns](#page-24-0)* (CLI)
- db["books"].add\_foreign\_key("author\_id", "authors", "id"), see *[Adding foreign key](#page-45-1) [constraints](#page-45-1)*
- \$ sqlite-utils add-foreign-key books.db books author\_id authors id, see *[Adding](#page-25-3) [foreign key constraints](#page-25-3)* (CLI)
- Improved (but backwards-incompatible) foreign\_keys= argument to various methods, see *[Specifying for](#page-36-0)[eign keys](#page-36-0)*

### **1.3.67 0.13 (2019-02-23)**

- New  $-\tau$  table and  $-\tau$  fint options can be used to output query results in a variety of visual table formats, see *[Running queries and outputting a table](#page-12-0)*
- New hash\_id= argument can now be used for *[Setting an ID based on the hash of the row contents](#page-50-0)*
- Can now derive correct column types for numpy int, uint and float values
- table.last\_id has been renamed to table.last\_rowid
- table.last\_pk now contains the last inserted primary key, if pk= was specified

• Prettier indentation in the CREATE TABLE generated schemas

#### **1.3.68 0.12 (2019-02-22)**

- Added db[table].rows iterator see *[Listing rows](#page-33-1)*
- Replaced sqlite-utils json and sqlite-utils csv with a new default subcommand called sqlite-utils query which defaults to JSON and takes formatting options --nl, --csv and --no-headers - see *[Running queries and returning JSON](#page-9-0)* and *[Running queries and returning CSV](#page-11-1)*
- New sqlite-utils rows data.db name-of-table command, see *[Returning all rows in a table](#page-12-1)*
- sqlite-utils table command now takes options --counts and --columns plus the standard output format options, see *[Listing tables](#page-12-2)*

#### **1.3.69 0.11 (2019-02-07)**

New commands for enabling FTS against a table and columns:

sqlite-utils enable-fts db.db mytable col1 col2

See *[Configuring full-text search](#page-26-1)*.

#### **1.3.70 0.10 (2019-02-06)**

Handle datetime.date and datetime.time values.

New option for efficiently inserting rows from a CSV:

```
sqlite-utils insert db.db foo - --csv
```
### **1.3.71 0.9 (2019-01-27)**

Improved support for newline-delimited JSON.

sqlite-utils insert has two new command-line options:

- --nl means "expect newline-delimited JSON". This is an extremely efficient way of loading in large amounts of data, especially if you pipe it into standard input.
- --batch-size=1000 lets you increase the batch size (default is 100). A commit will be issued every X records. This also control how many initial records are considered when detecting the desired SQL table schema for the data.

In the Python API, the table.insert\_all(...) method can now accept a generator as well as a list of objects. This will be efficiently used to populate the table no matter how many records are produced by the generator.

The Database () constructor can now accept a pathlib. Path object in addition to a string or an existing SQLite connection object.

#### **1.3.72 0.8 (2019-01-25)**

Two new commands: sqlite-utils csv and sqlite-utils json

These commands execute a SQL query and return the results as CSV or JSON. See *[Running queries and returning](#page-11-1) [CSV](#page-11-1)* and *[Running queries and returning JSON](#page-9-0)* for more details.

```
$ sqlite-utils json --help
Usage: sqlite-utils json [OPTIONS] PATH SQL
 Execute SQL query and return the results as JSON
Options:
 --nl Output newline-delimited JSON
 --arrays Output rows as arrays instead of objects
 --help Show this message and exit.
$ sqlite-utils csv --help
Usage: sqlite-utils csv [OPTIONS] PATH SQL
 Execute SQL query and return the results as CSV
Options:
 --no-headers Exclude headers from CSV output
 --help Show this message and exit.
```
#### **1.3.73 0.7 (2019-01-24)**

This release implements the sqlite-utils command-line tool with a number of useful subcommands.

- sqlite-utils tables demo.db lists the tables in the database
- sqlite-utils tables demo.db --fts4 shows just the FTS4 tables
- sqlite-utils tables demo.db --fts5 shows just the FTS5 tables
- sqlite-utils vacuum demo.db runs VACUUM against the database
- sqlite-utils optimize demo.db runs OPTIMIZE against all FTS tables, then VACUUM
- sqlite-utils optimize demo.db --no-vacuum runs OPTIMIZE but skips VACUUM

The two most useful subcommands are upsert and insert, which allow you to ingest JSON files with one or more records in them, creating the corresponding table with the correct columns if it does not already exist. See *[Inserting](#page-16-0) [JSON data](#page-16-0)* for more details.

- sqlite-utils insert demo.db dogs dogs.json --pk=id inserts new records from dogs. json into the dogs table
- sqlite-utils upsert demo.db dogs dogs.json --pk=id upserts records, replacing any records with duplicate primary keys

One backwards incompatible change: the db ["table"].table\_names property is now a method:

- db["table"].table\_names() returns a list of table names
- db["table"].table\_names(fts4=True) returns a list of just the FTS4 tables
- db["table"].table\_names(fts5=True) returns a list of just the FTS5 tables

A few other changes:

- Plenty of updated documentation, including full coverage of the new command-line tool
- Allow column names to be reserved words (use correct SQL escaping)
- Added automatic column support for bytes and datetime.datetime

# **1.3.74 0.6 (2018-08-12)**

- .enable\_fts() now takes optional argument fts\_version, defaults to FTS5. Use FTS4 if the version of SQLite bundled with your Python does not support FTS5
- New optional column\_order= argument to .insert() and friends for providing a partial or full desired order of the columns when a database table is created
- *[New documentation](#page-29-0)* for .insert\_all() and .upsert() and .upsert\_all()

# **1.3.75 0.5 (2018-08-05)**

- db.tables and db.table\_names introspection properties
- db.indexes property for introspecting indexes
- table.create\_index(columns, index\_name) method
- db.create\_view(name, sql) method
- Table methods can now be chained, plus added table.last\_id for accessing the last inserted row ID

# **1.3.76 0.4 (2018-07-31)**

• enable\_fts(), populate\_fts() and search() table methods

Take a look at [this script](https://github.com/simonw/russian-ira-facebook-ads-datasette/blob/master/fetch_and_build_russian_ads.py) for an example of this library in action.